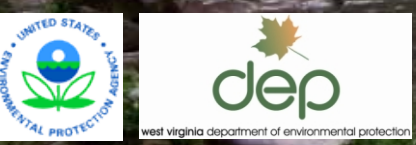

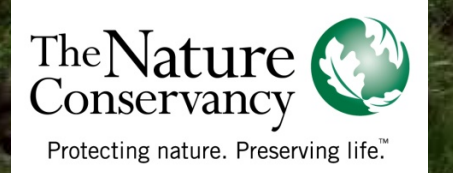

### WEST VIRGINIA WATERSHED ASSESSMENT PILOT PROJECT Elk River, Southeast Flyfishing forum

Elk River End User/Stakeholder Workshop April 5, 2012

### Proposed Interactive Web Mapping Application

- 1. Intro to web mapping
- 2. Example screenshots of draft tool format
- 3. Potential use scenarios
- Various data layers available for display

### Interactive Web Maps

Definition/ synonyms

- An **interactive web map** is an online map that allows users to view/search spatial data as well as manipulate the scale and display of data, and is often dynamically linked to a database containing routinely updated information.
- Generally interchangeable terms:
	- Web mapping application Dynamic online mapping Online map/data viewer Decision support tool\*

### Interactive Web Maps

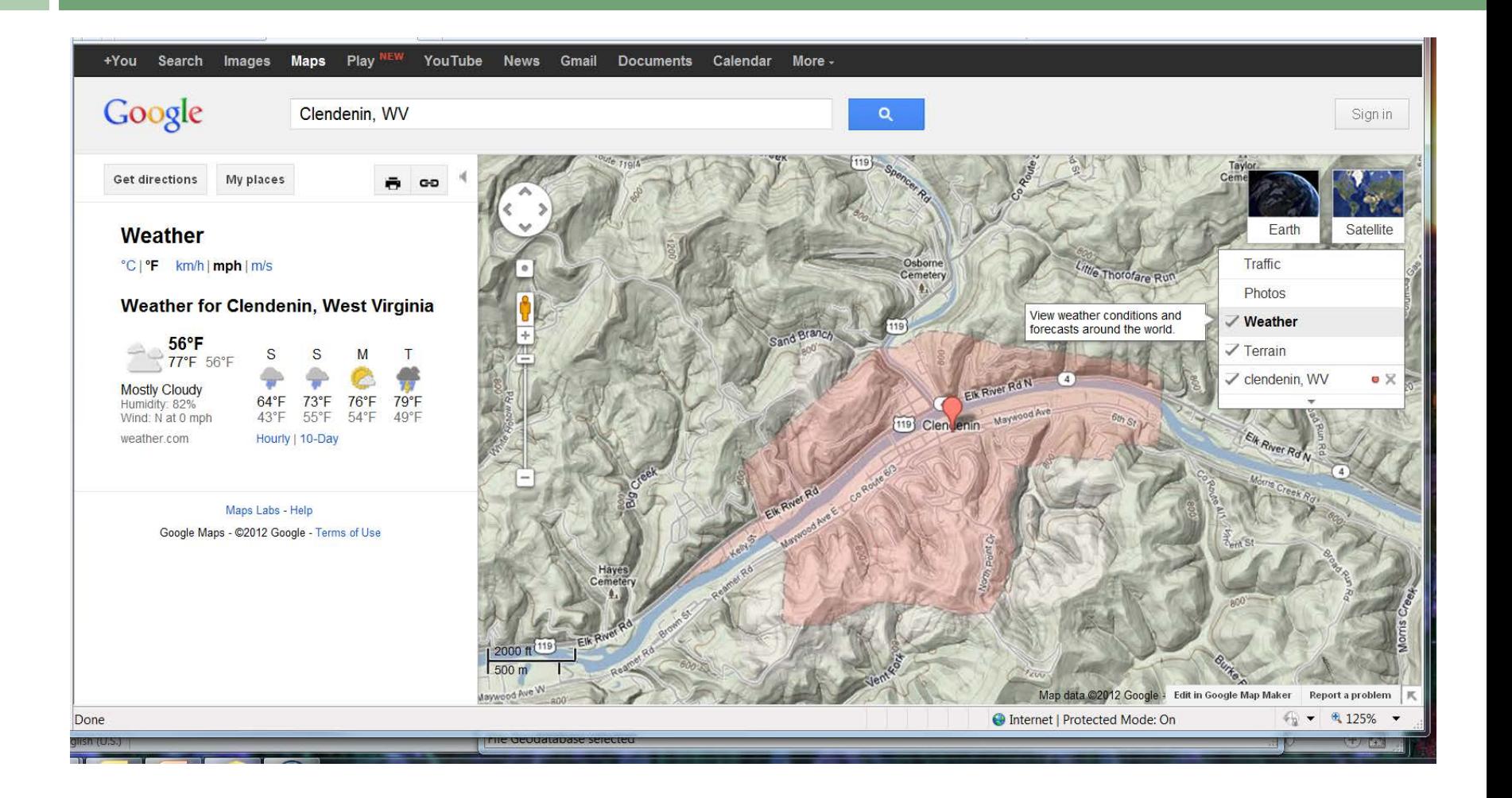

# What The Web Map Will Do:

Basic

Principles/

Formats

- $\Box$  Collect and organize a wide variety of current information about an area
- □ Display map layers such as political boundaries, roads and structures, hydrography, elevation, topo maps, and aerial imagery at various scales
- $\Box$  Retrieve attribute information about map features, such as water quality data from sample stations, gas well ownership, and timber harvest extent
- Search for an area of interest such as watershed, stream, county, or town
- $\Box$  Display aggregated information that will help locate potential areas for conservation actions, based on user objectives and resources

### What The Web Map Will Not Do:

Basic

Principles/

Formats

- □ Display proprietary or secure information such as public water supplies or endangered species locations
- $\Box$  Display all information and calculations in real time: datasets will be updated as they become available
- □ Pinpoint locations for protection or restoration, or specific actions to be taken: requires site visits and ground-truthing
- Display property boundaries and ownership

### Questions to Consider

- $\Box$  What will be your primary uses of the tool?
- $\Box$  What functionality would help you to get the most from the tool? (e.g. ability to search, view data, get attribute information, etc.)
- $\Box$  What would be the most important feature of the tool for you? The least important?
- $\Box$  How would you like the displays to look?

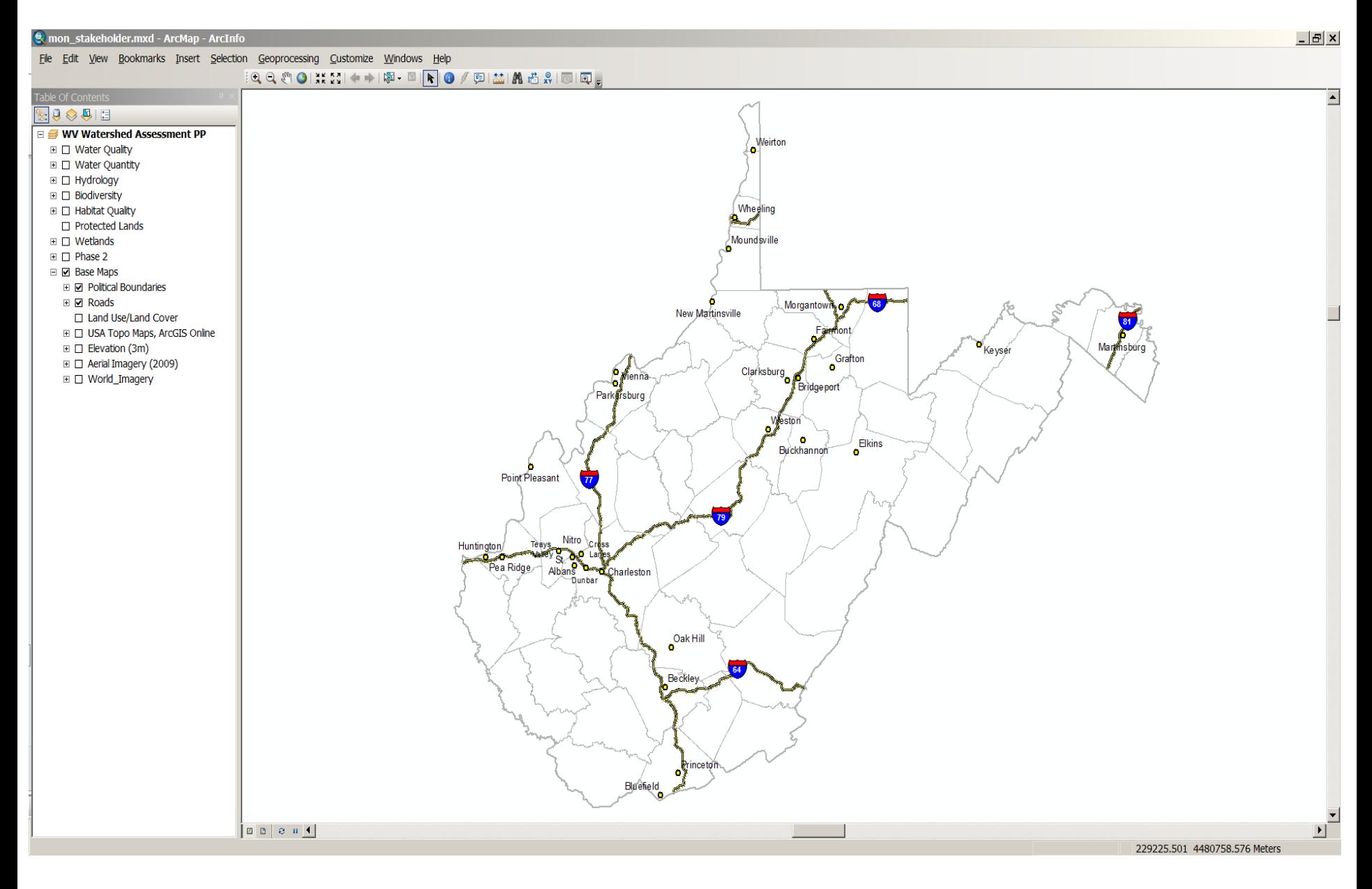

Example of default base map, with layer groups

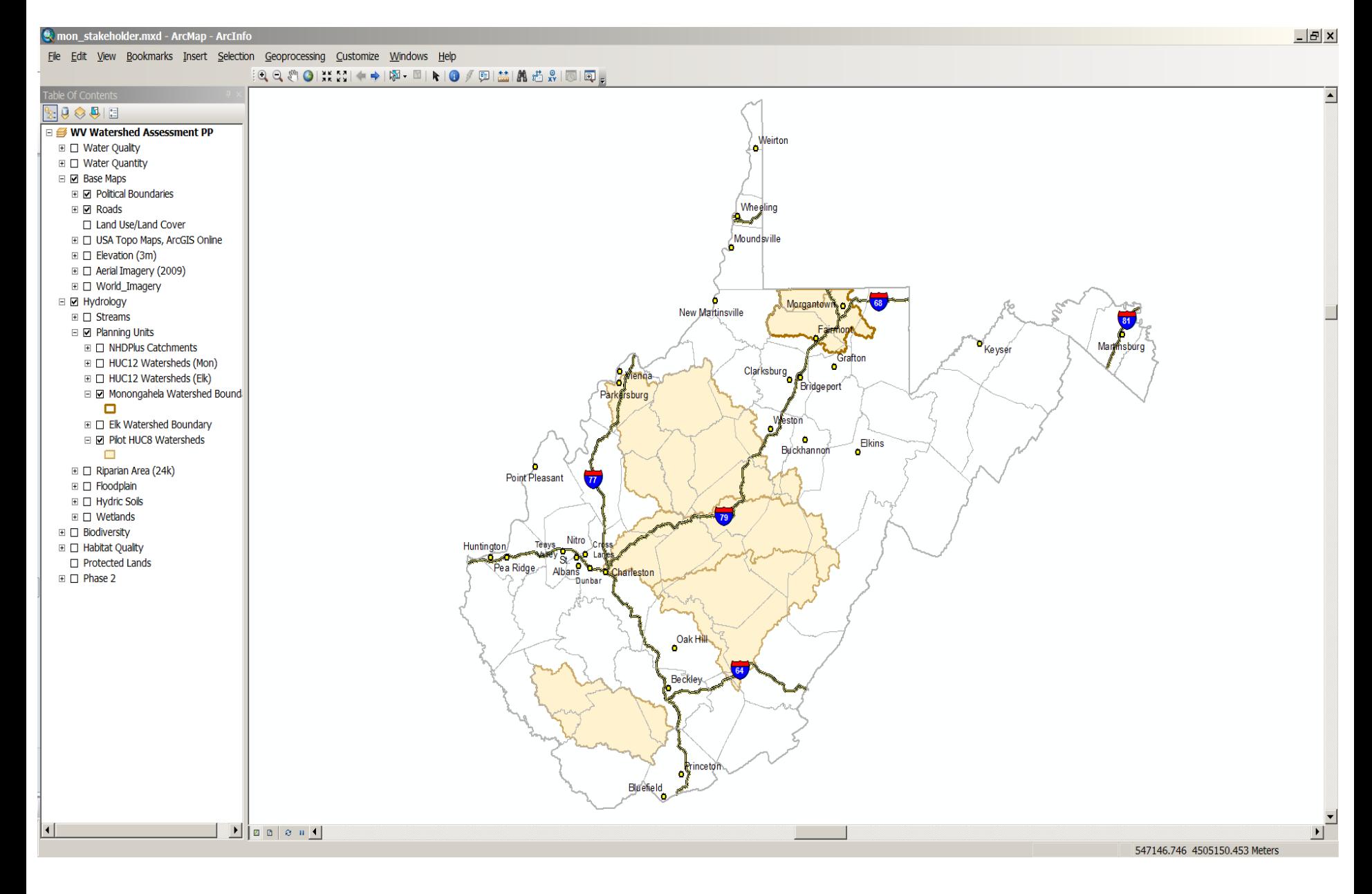

WV Watershed Assessment Pilot Project Initial HUC8s

#### Elk Watershed – HUC12 Level Streams Overall Results, Relative Scale

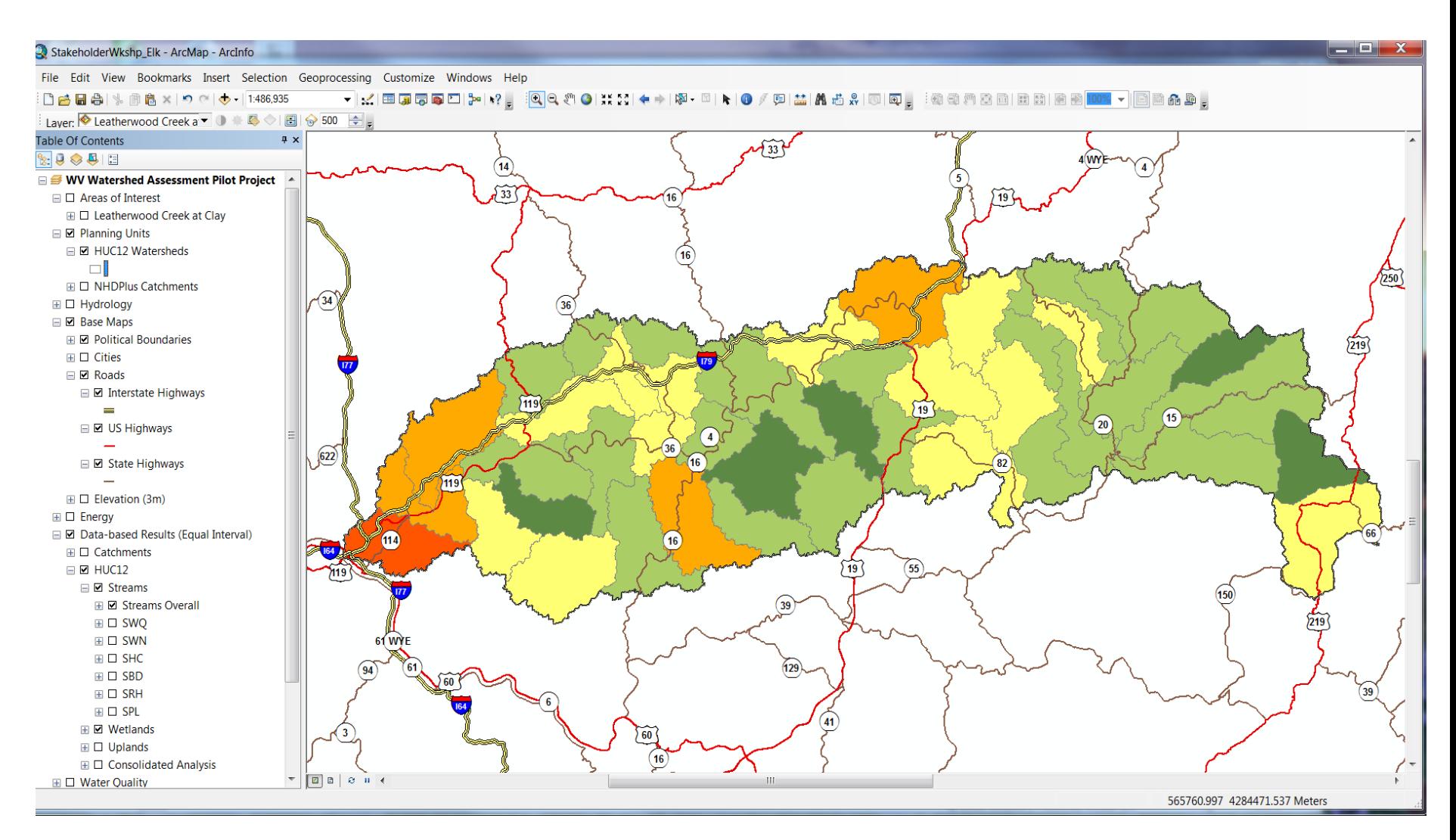

#### Elk Watershed – HUC12 Level Wetlands Overall Results, Relative Scale

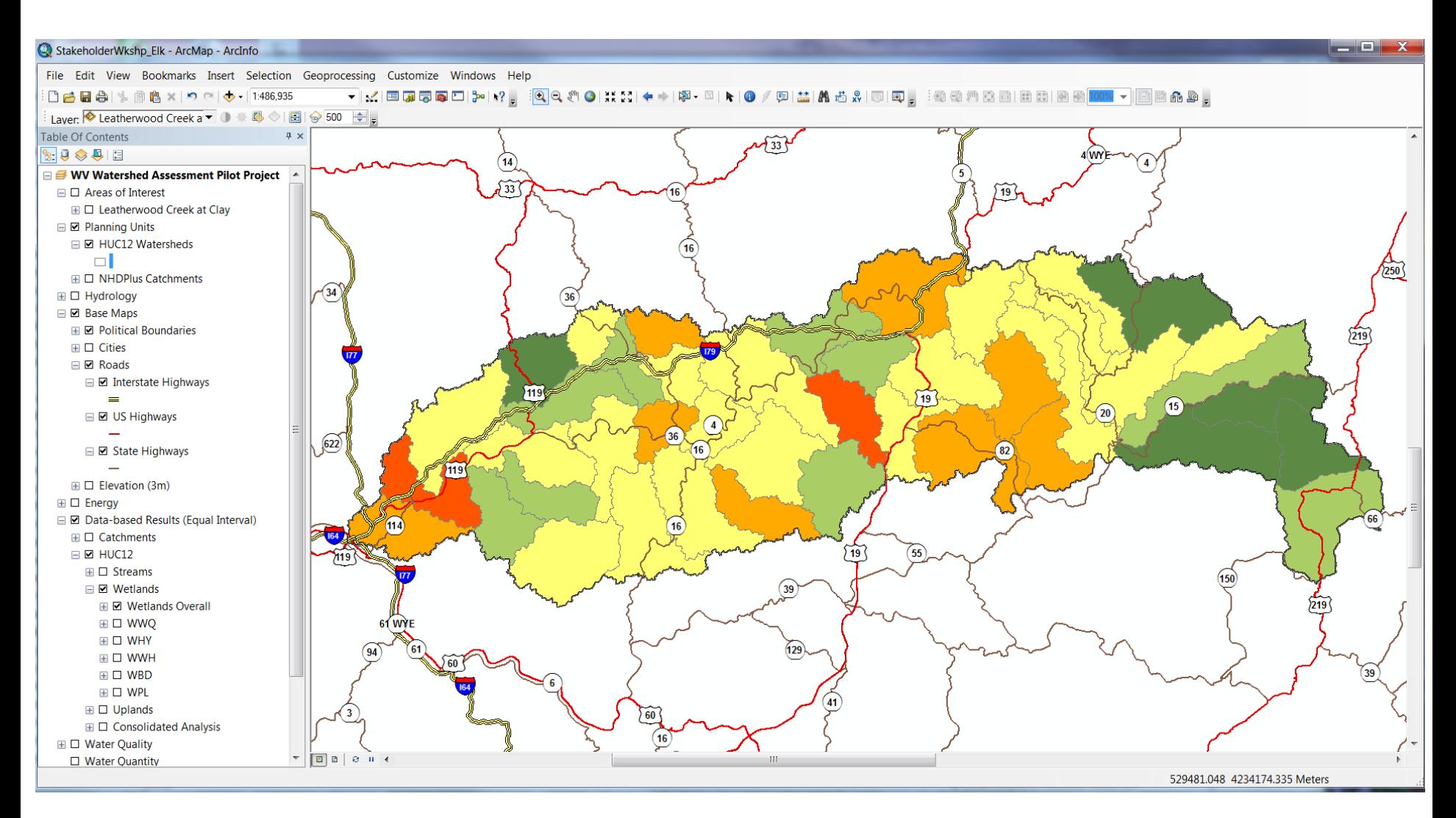

#### Elk Watershed – HUC12 Level Uplands Overall Results, Relative Scale

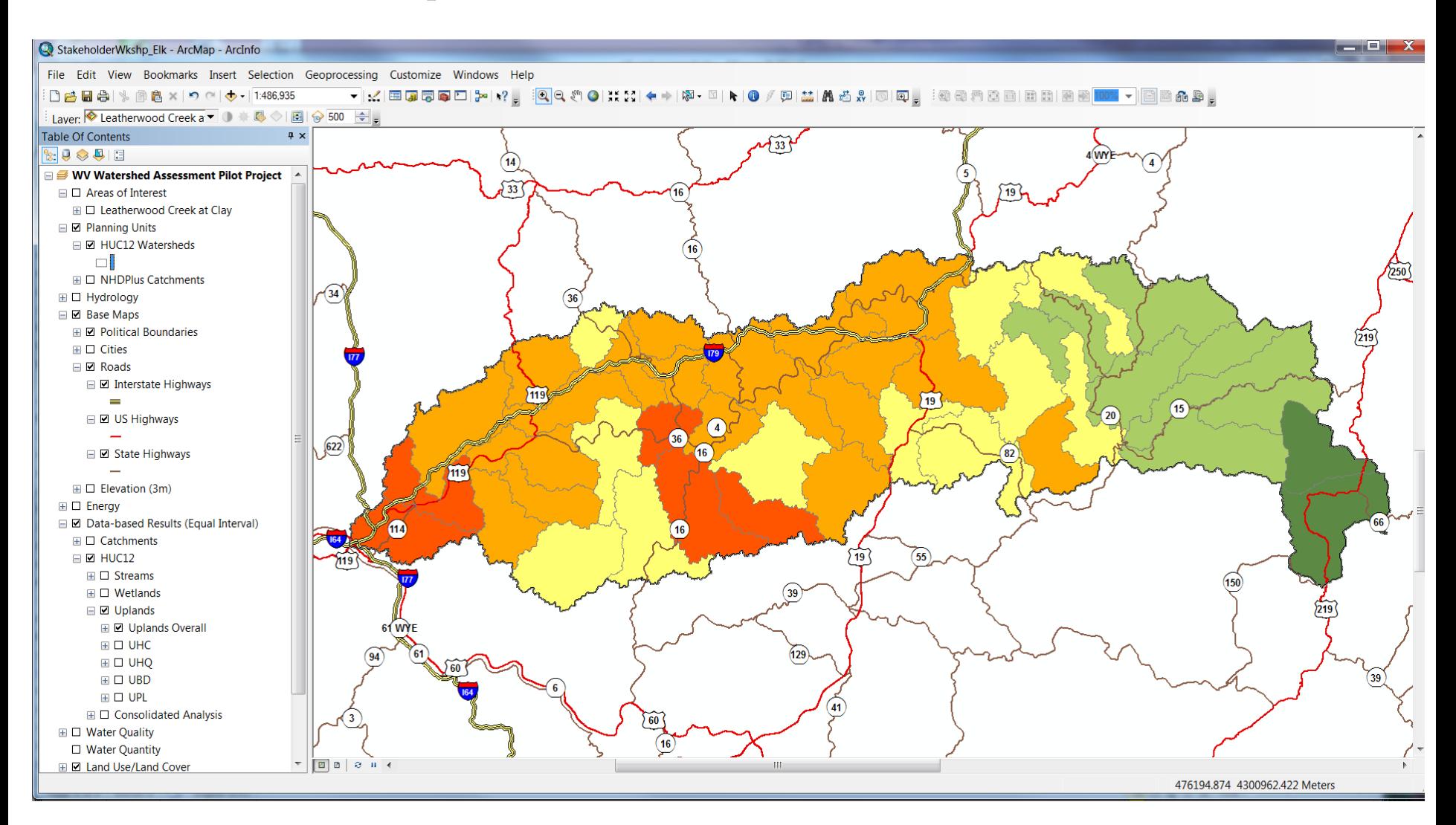

# Base layers

Different ways to look at an area:

- Political boundaries/Hydrography
- 2. Land use/land cover
- 3. Topographic maps
- 4. Aerial imagery

#### Elk Watershed– HUC12 Level County/City Data; NHD Flowlines, Wetlands, Watershed Boundaries

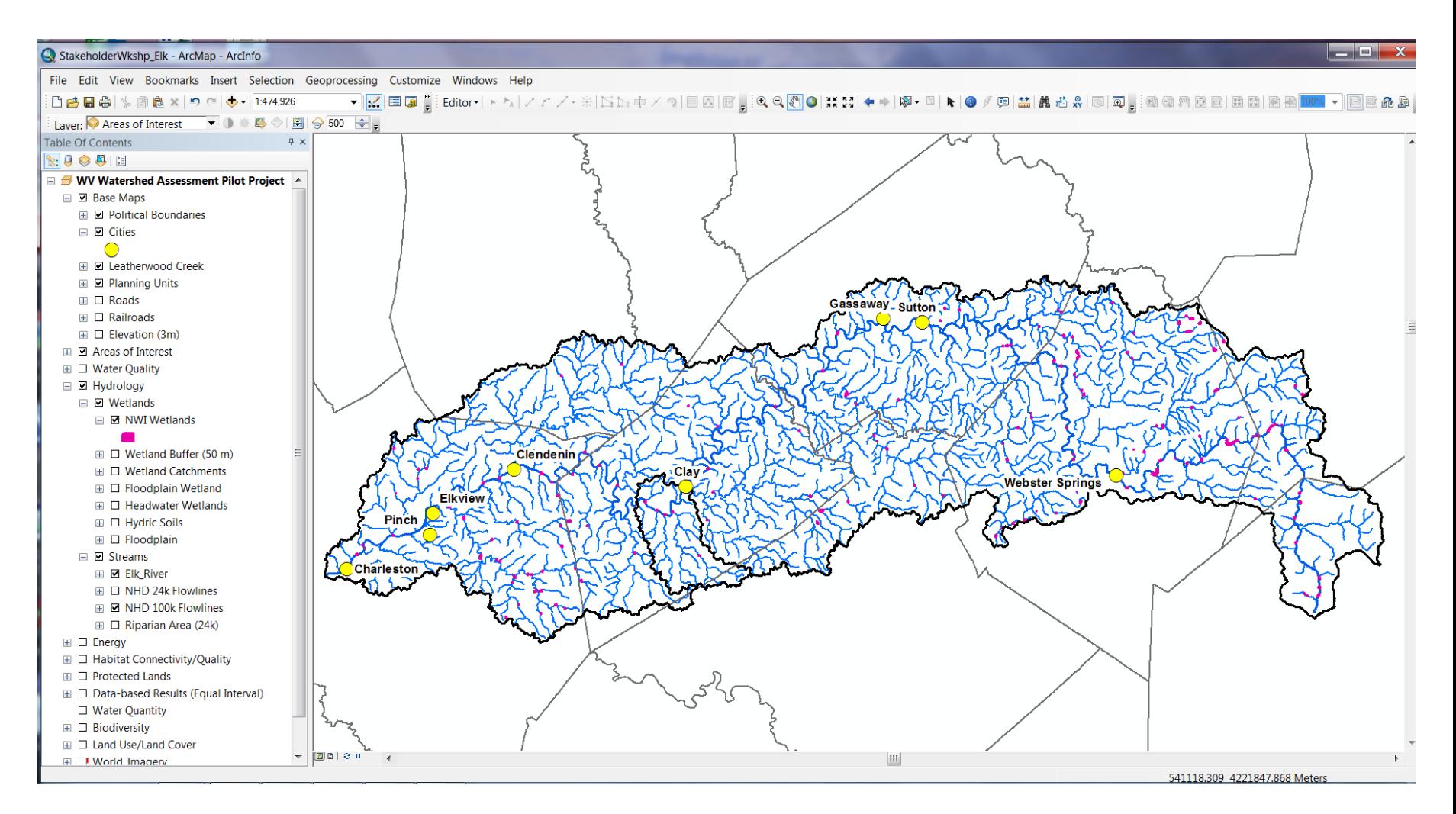

### Leatherwood Creek – Catchment Level NLCD 2006 Land Use/Land Cover, Roads

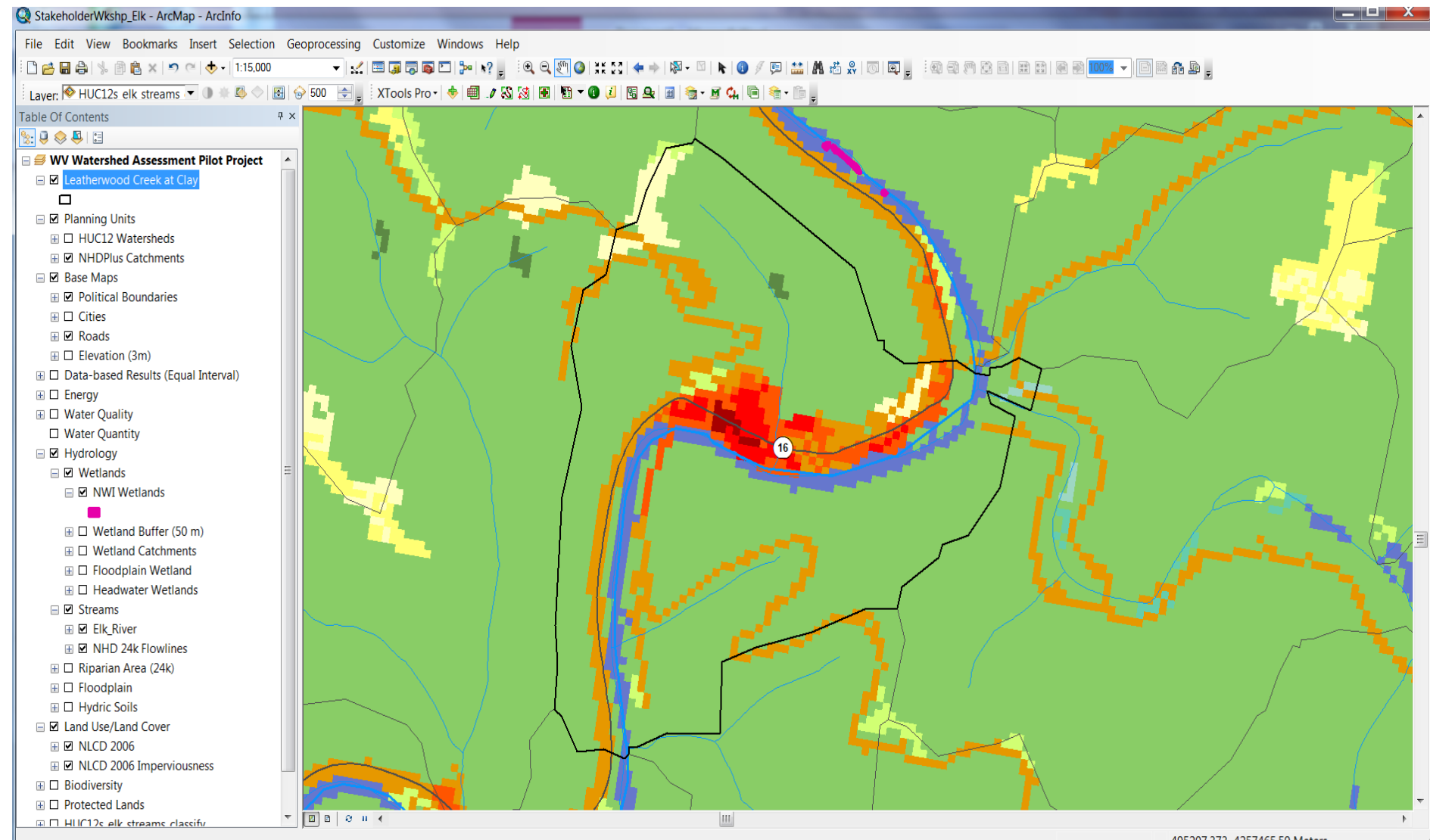

495207.373 4257465.59 Meters

#### Leatherwood Creek – Catchment Level Topographic Maps, Hydrography

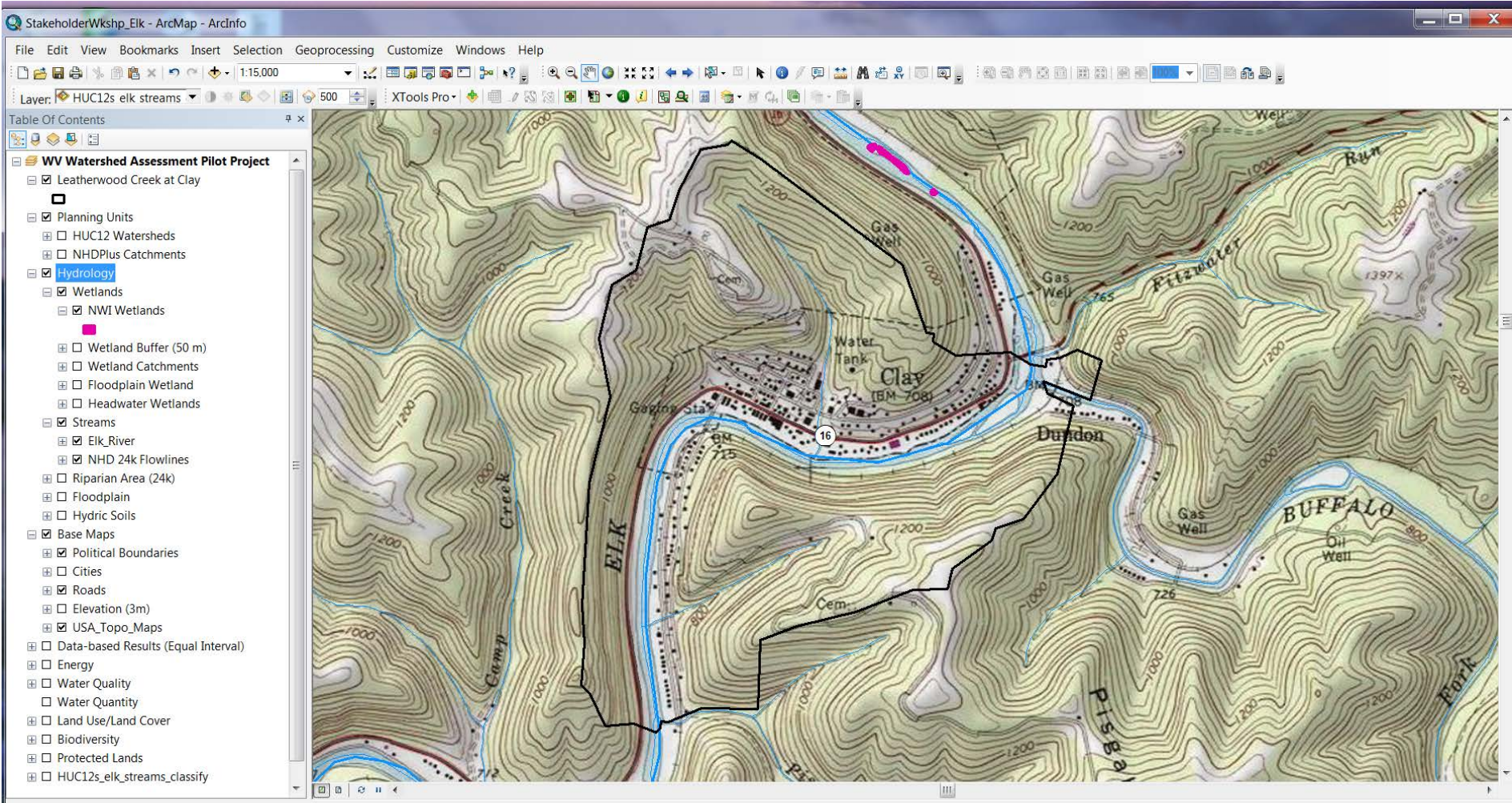

492607.042 4255662.186 Meters

#### Leatherwood Creek – Catchment Level Aerial Imagery, Hydrography, Roads

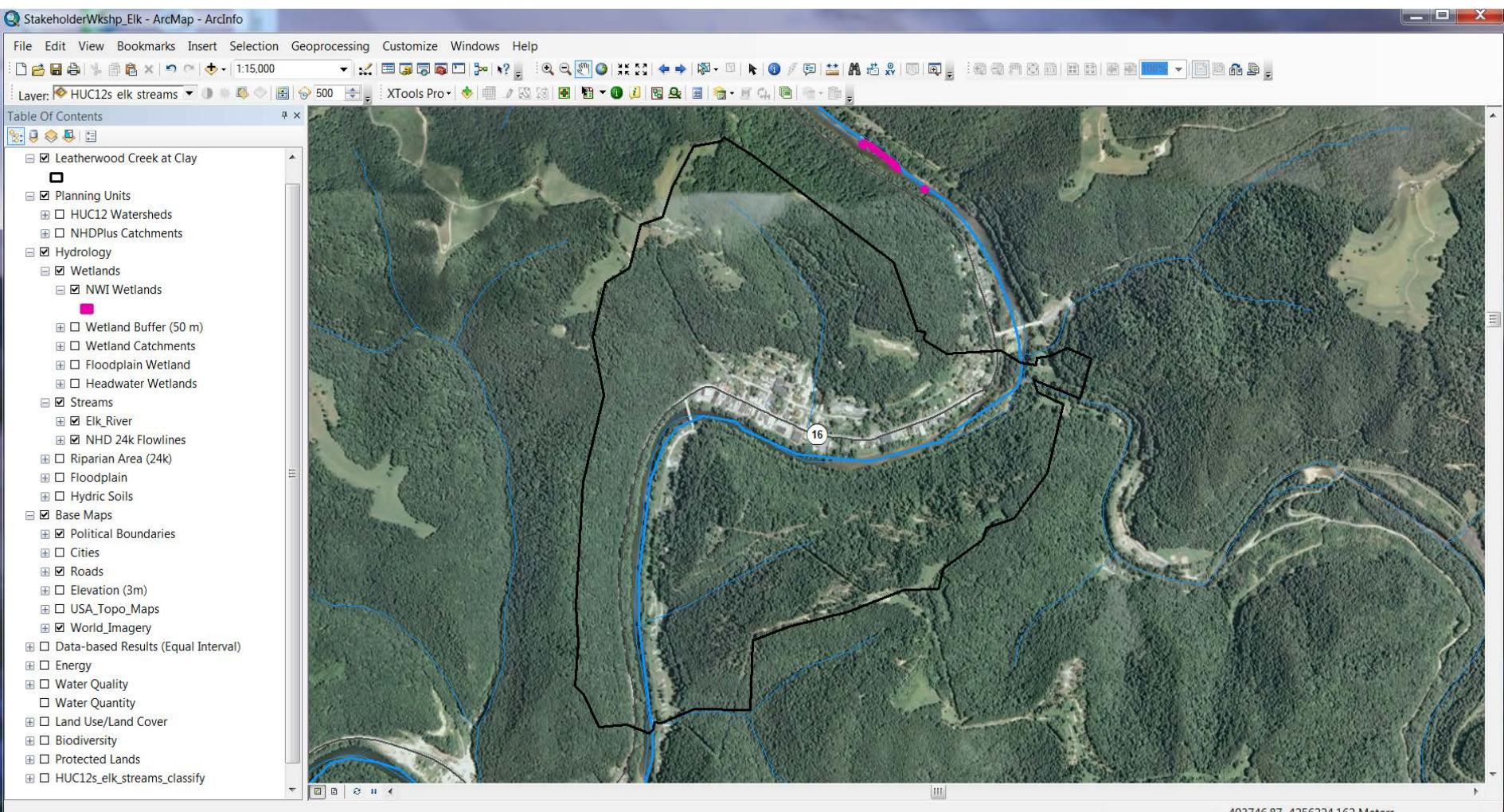

493746.87 4256224.162 Meters

### Potential Use Scenarios

Possible goals and decision-making processes, and the layers that can be used:

- 1. Streams/Riparian Protection
- 2. Wetlands Restoration
- 3. Uplands Protection

### Streams/Riparian Protection

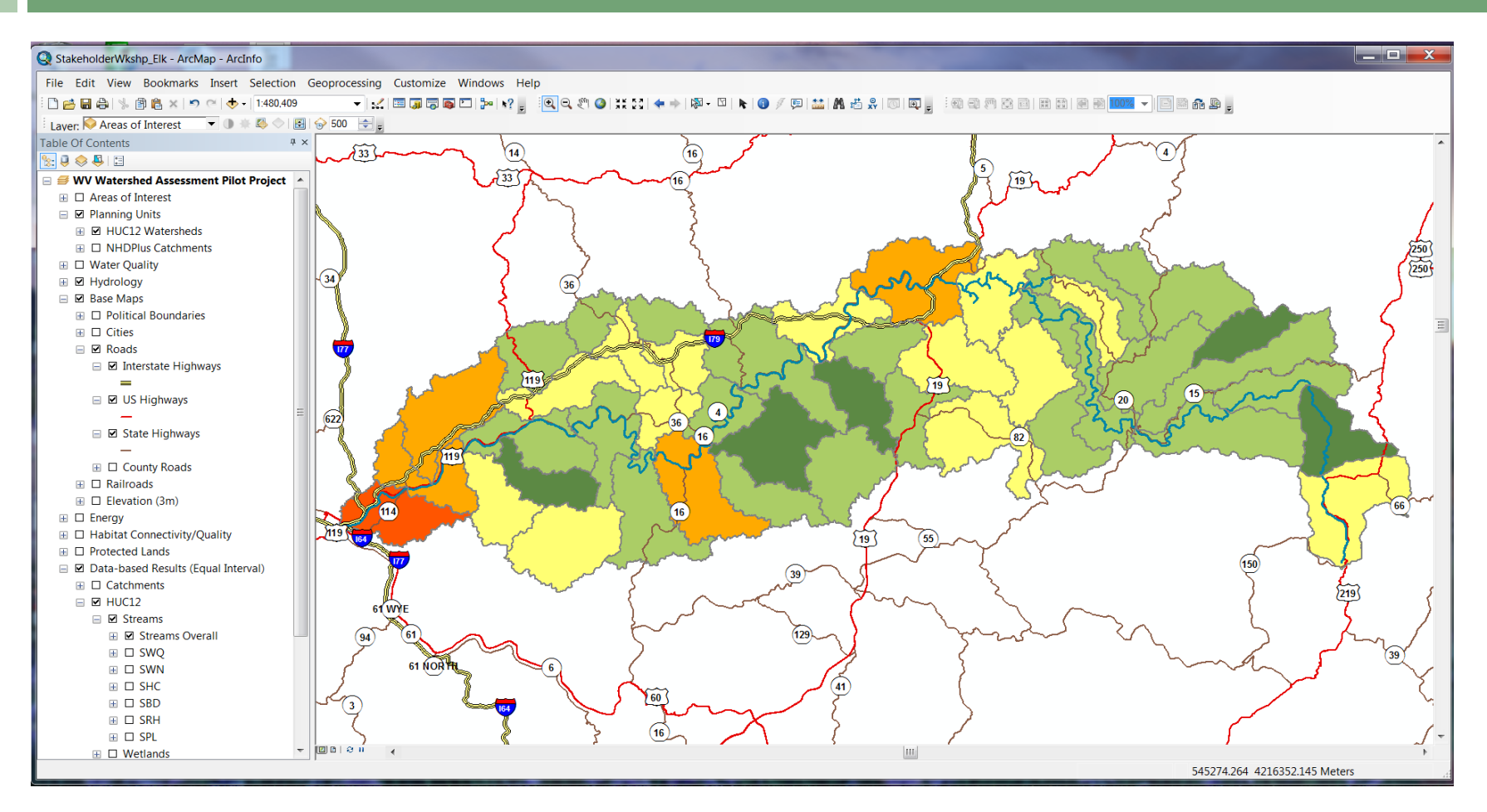

Elk Watershed – HUC12 Level Streams Overall Results, Relative Scale

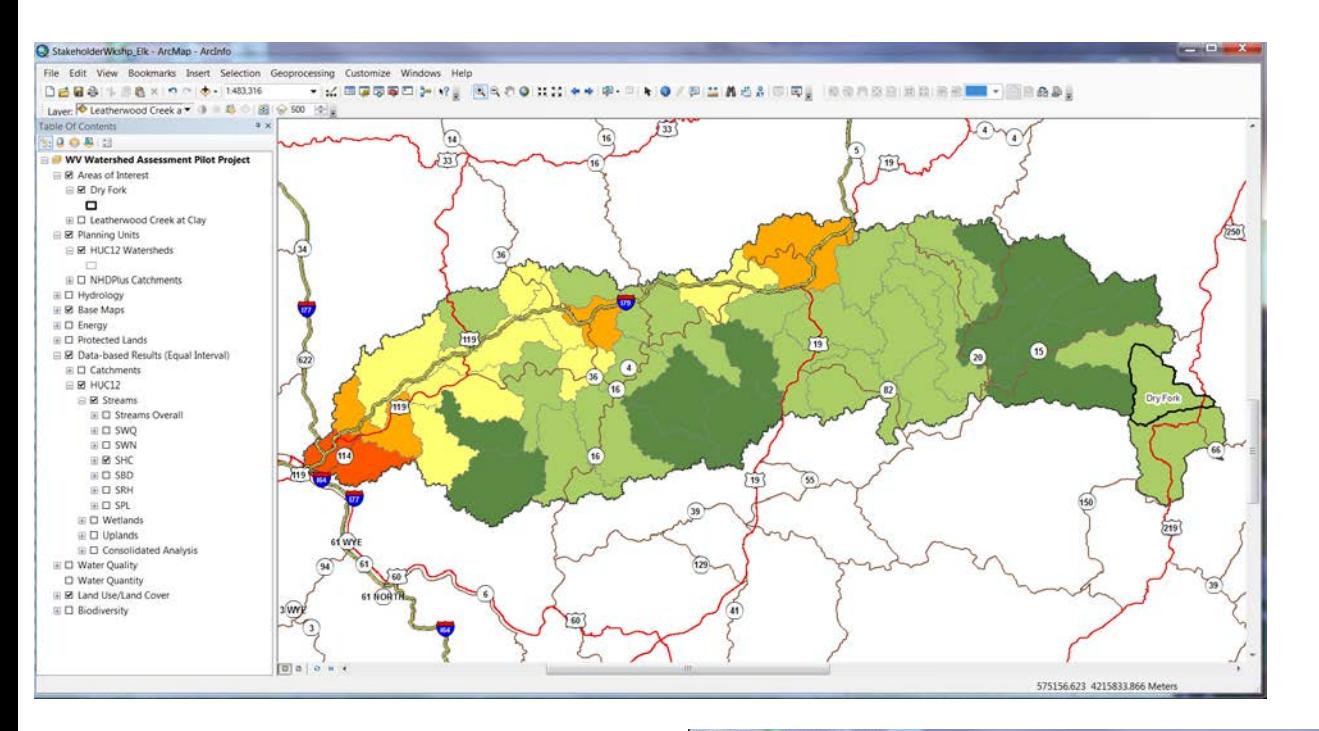

#### Dry Fork Hydrologic Connectivity

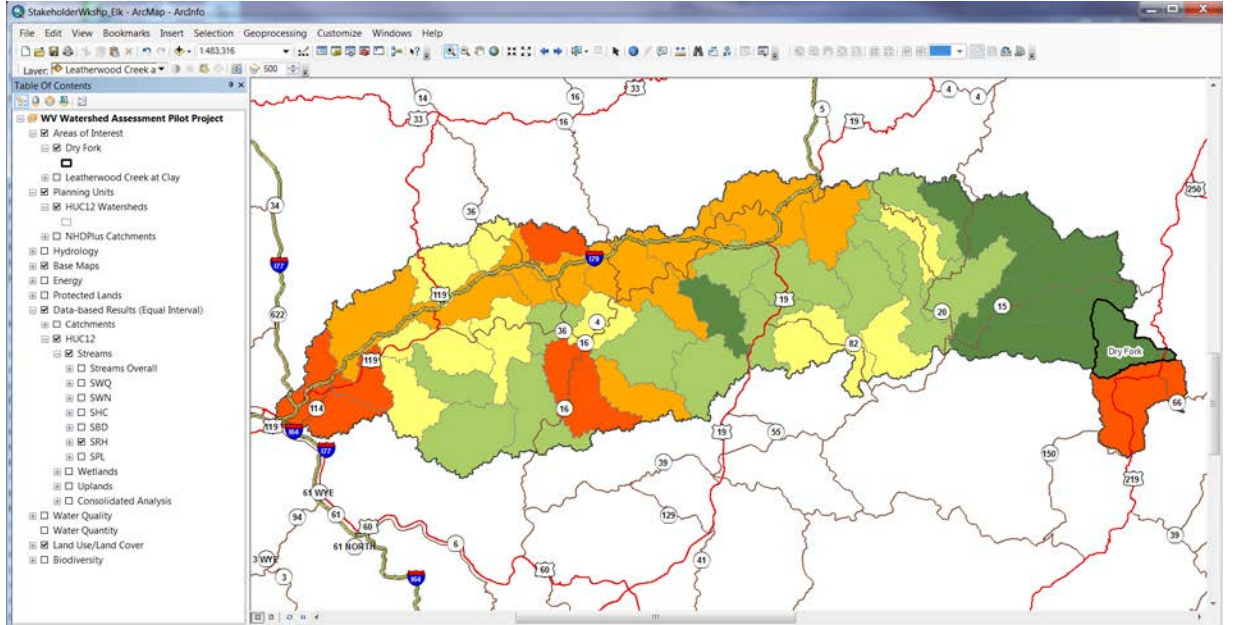

### Dry Fork Riparian Habitat

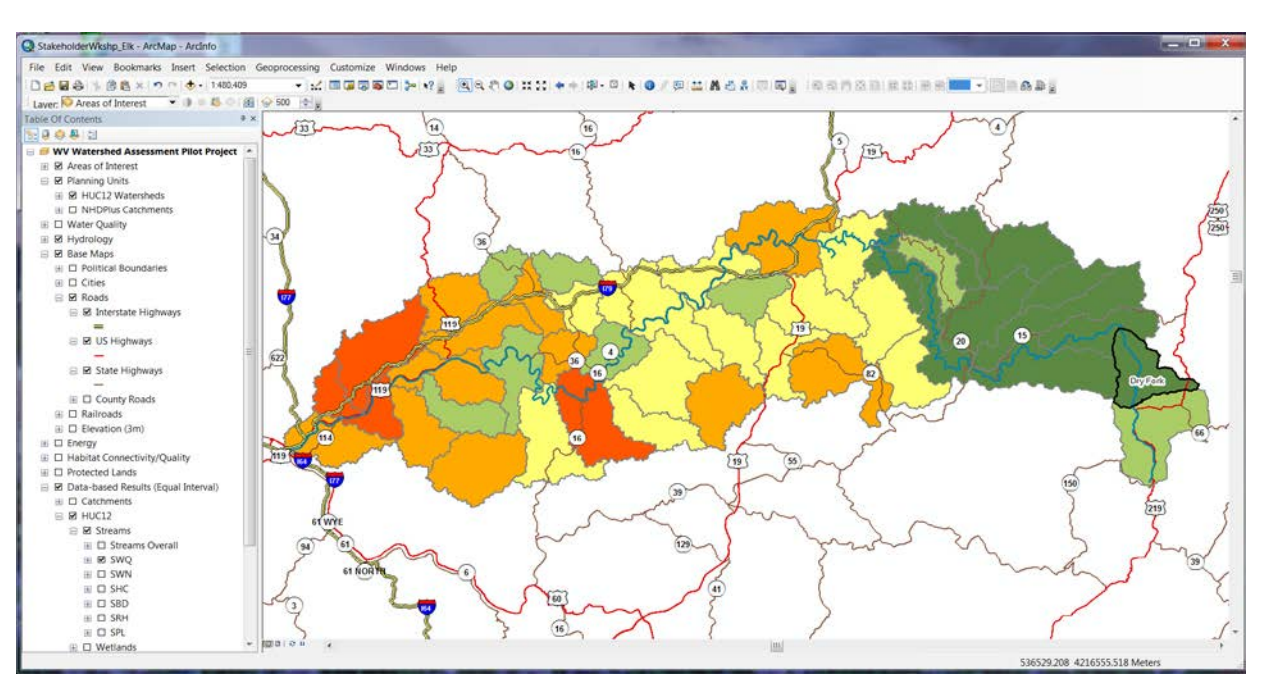

### Dry Fork Streams Water Quality

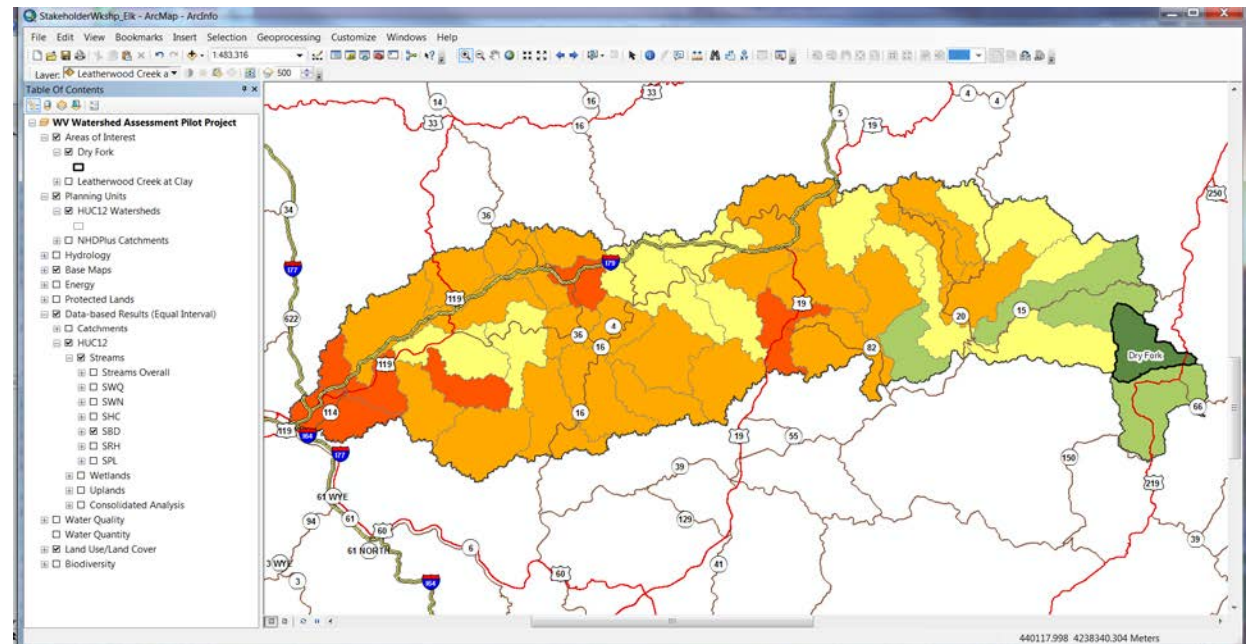

### Dry Fork Streams Biodiversity

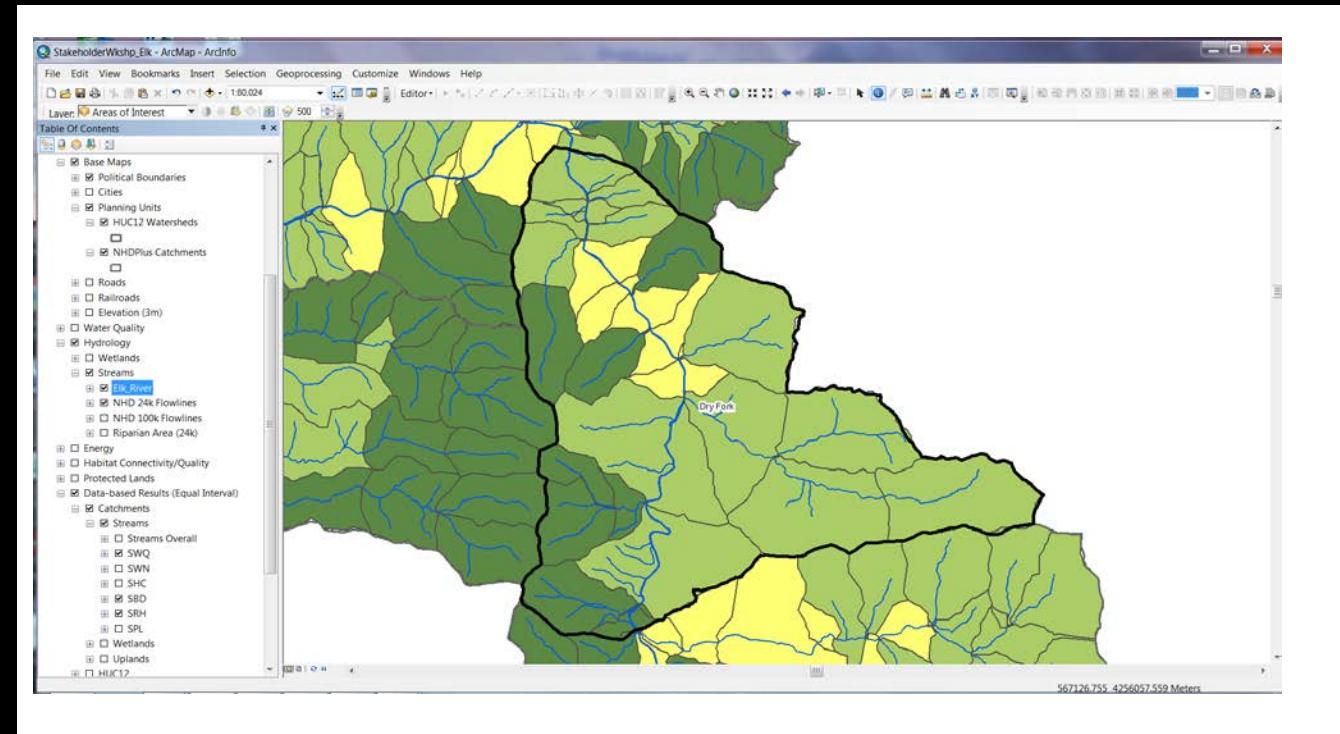

### Dry Fork Catchments Streams Water Quality

### Dry Fork Catchments Streams Biodiversity

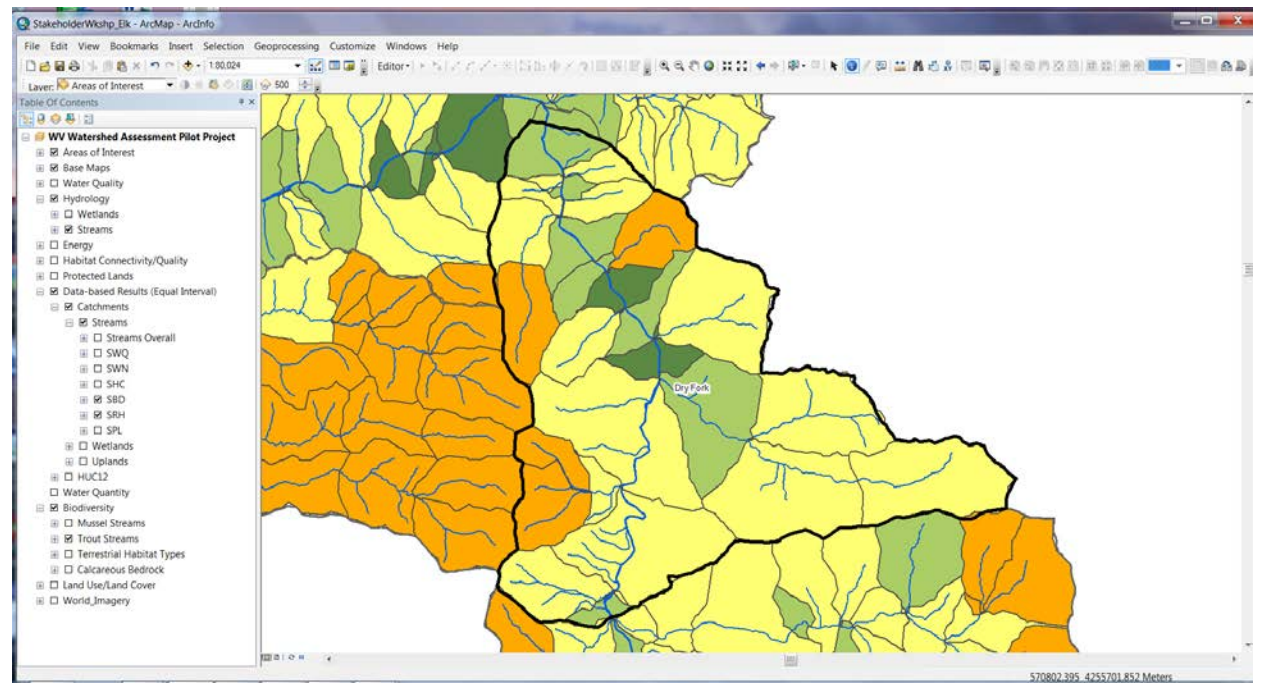

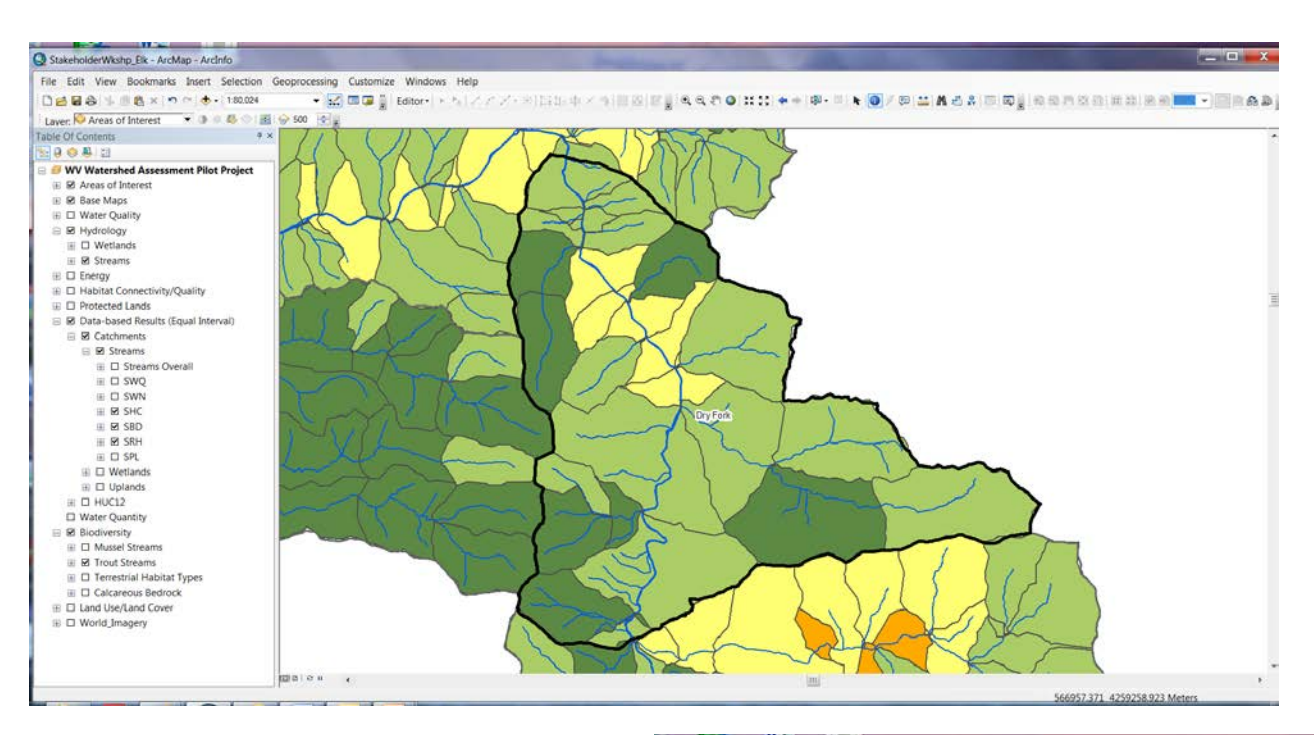

### Dry Fork Catchments Hydrologic Connectivity

### Dry Fork Catchments Riparian Habitat

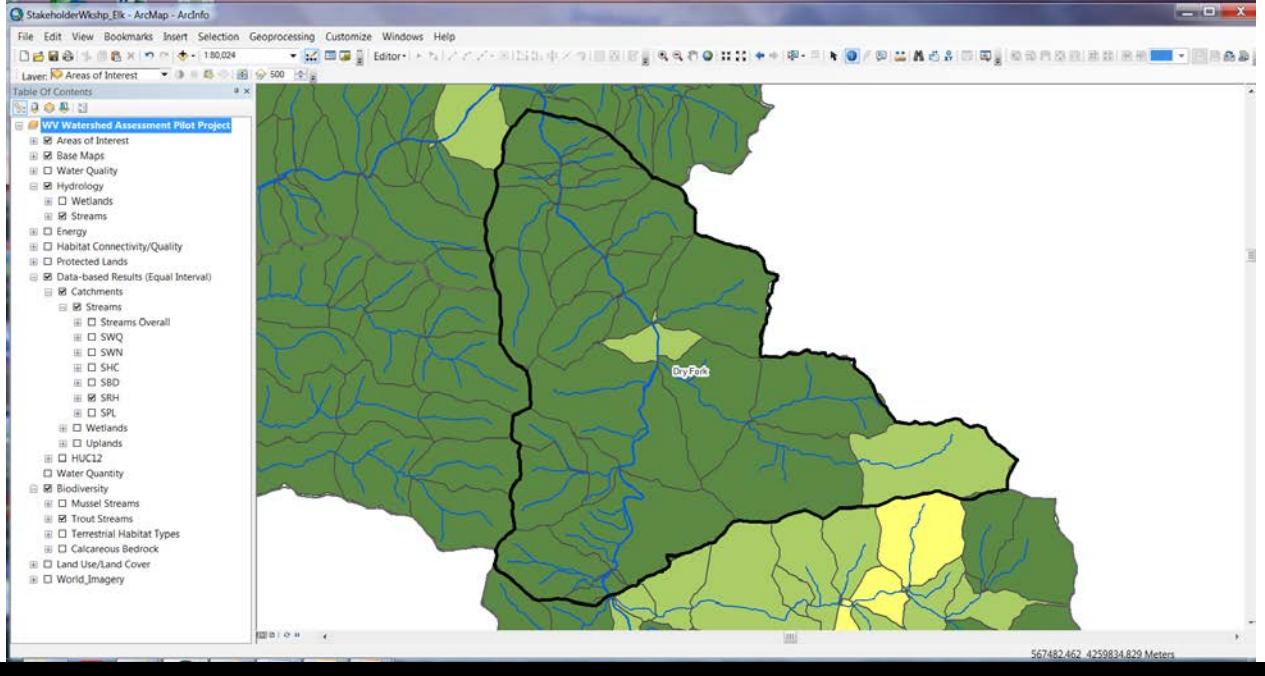

#### Dry Fork Catchment Level: Biodiversity Results, Riparian Area, Trout Streams, Protected Lands

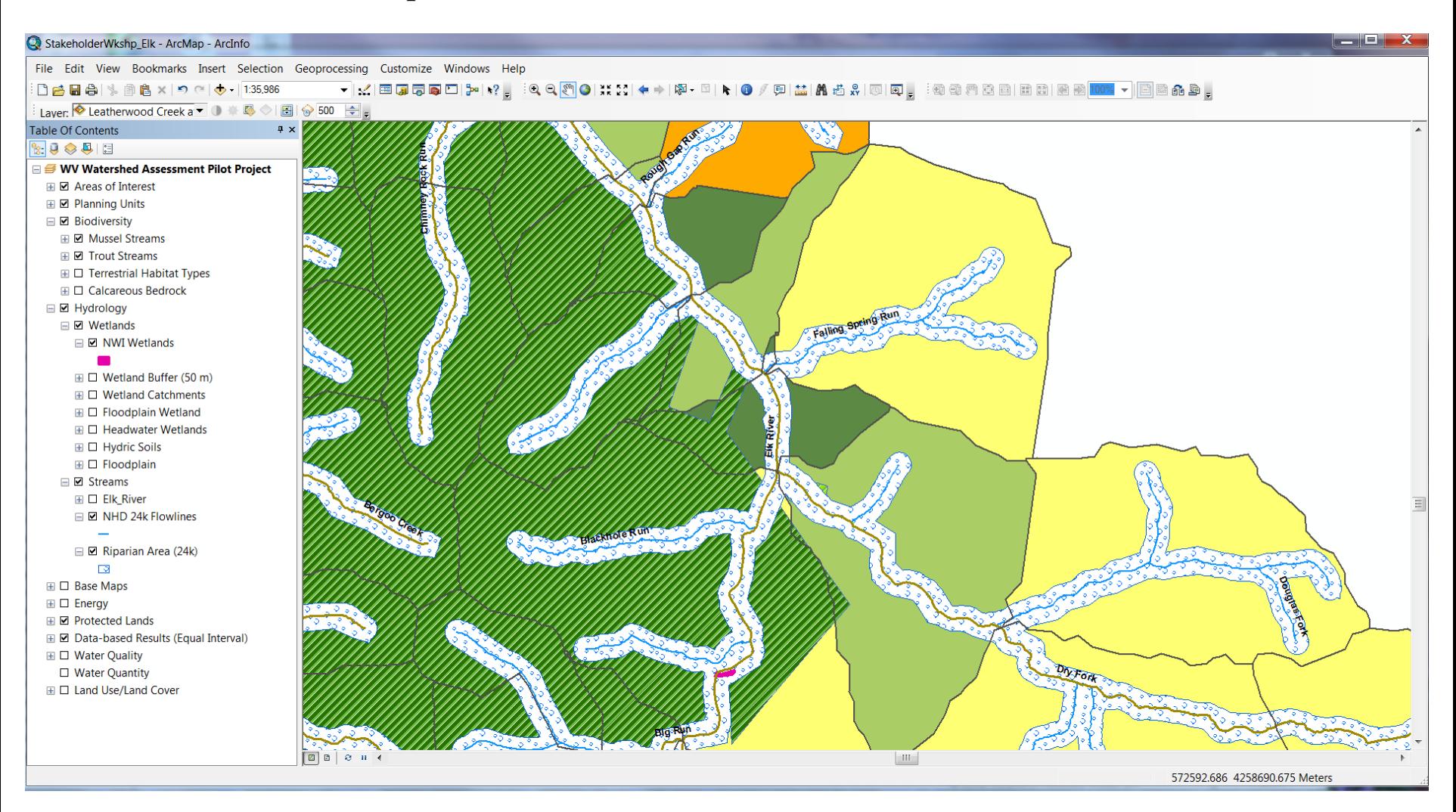

#### Dry Fork Catchment Level: Water Quality Stressors Roads, Timber Harvest, Structures with Potential Septic Systems

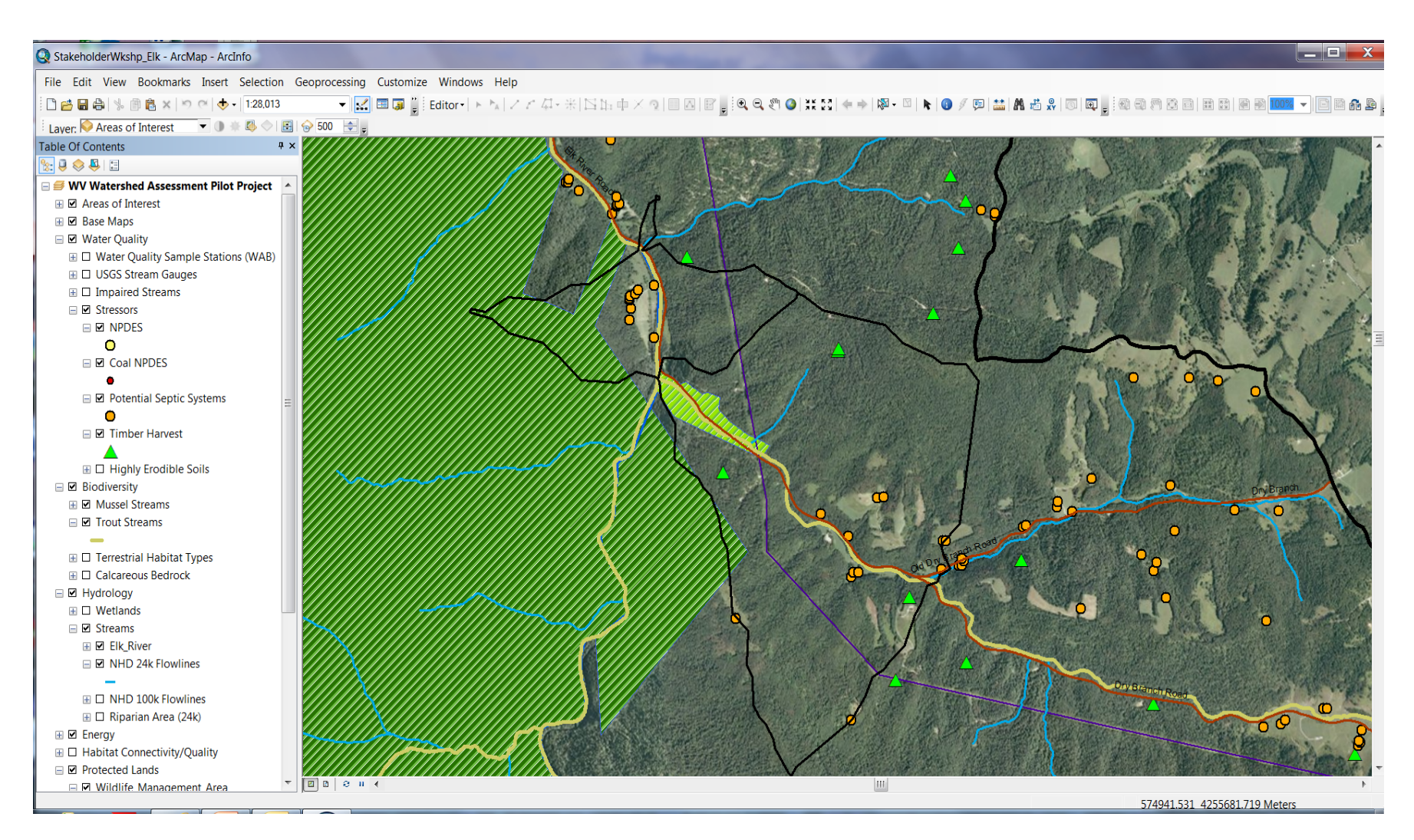

### Wetlands Restoration

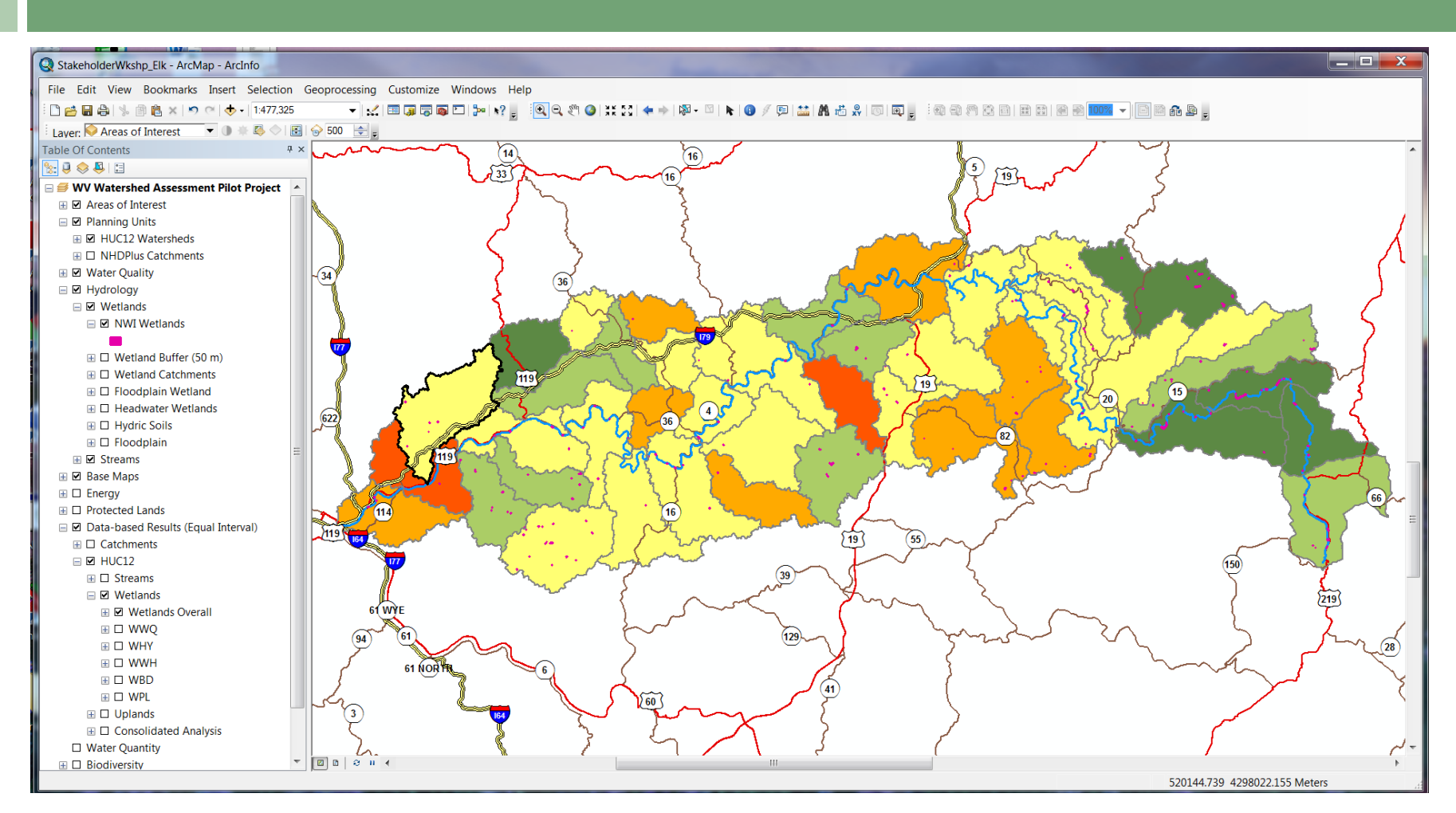

Elk Watershed – HUC12 Level Wetlands Overall Results, Relative Scale

### **Wetlands** Catchment Level Water Quality

Table Of Contents

18083

**E Ø Hydrology** 

E El Streams **ED** Base Maps  $\boxplus$   $\Box$  Energy

 $\boxplus$   $\Box$  HUC12

 $\boxplus$   $\square$  Biodiversity

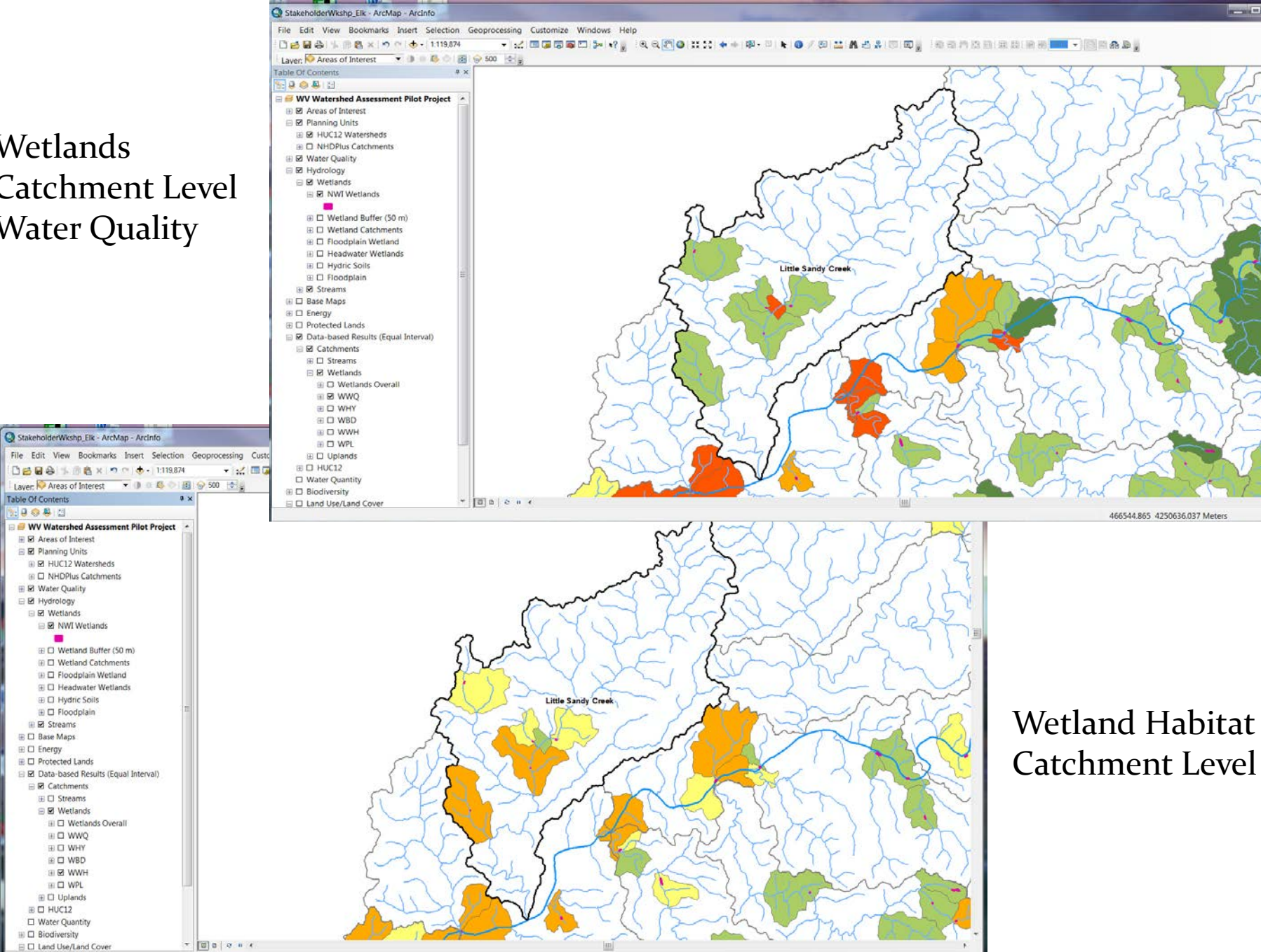

445561.096 4256700.27 Meters

**Project** 

#### Wetlands Catchment Level – Roads, Land Use, Floodplain, Hydric soils

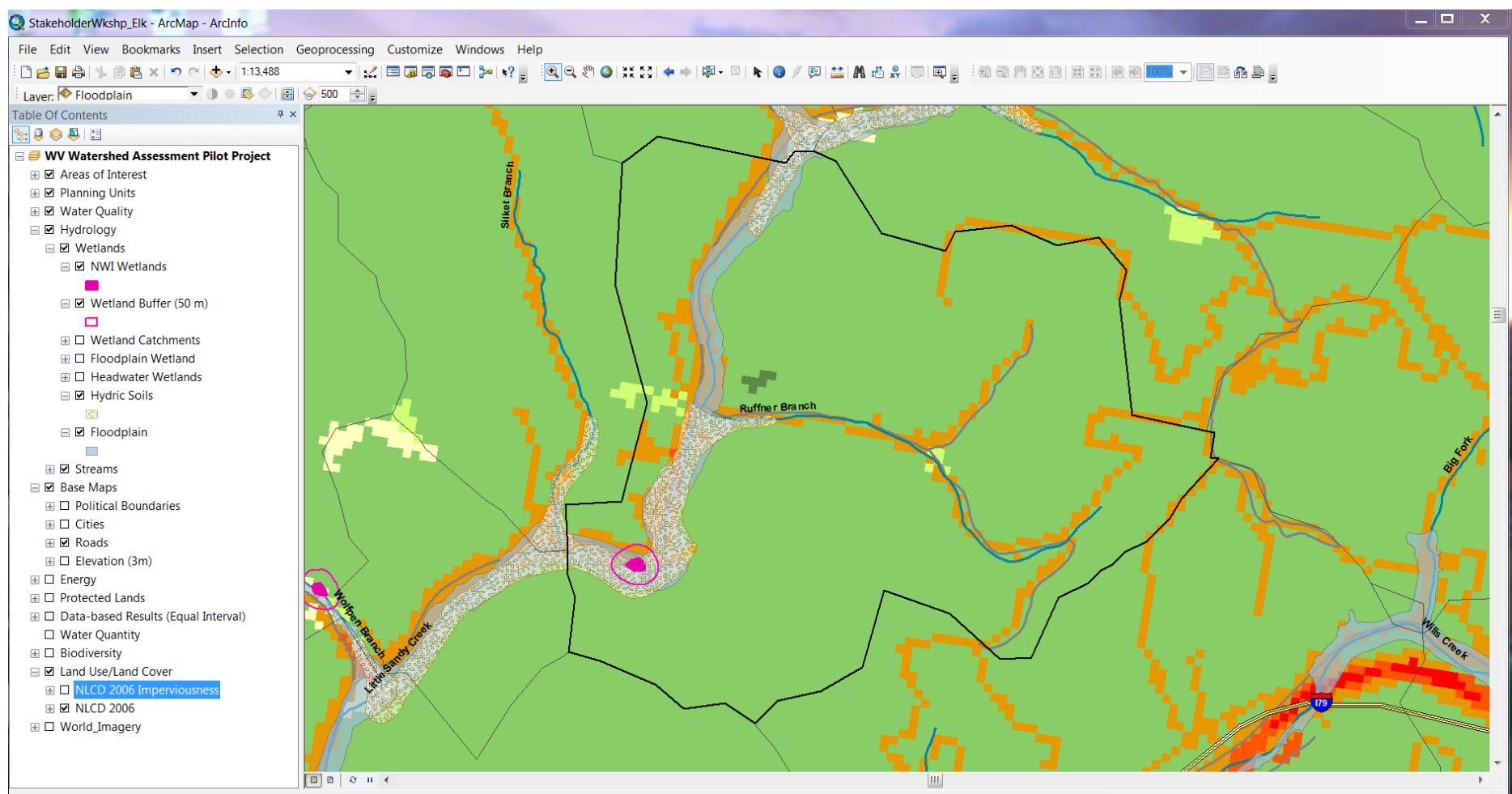

458940.735 4259842.127 Meters

#### Wetlands Catchment Level – Water Quality Stressors Septic Systems, NPDES, Water Quality Sampling Stations

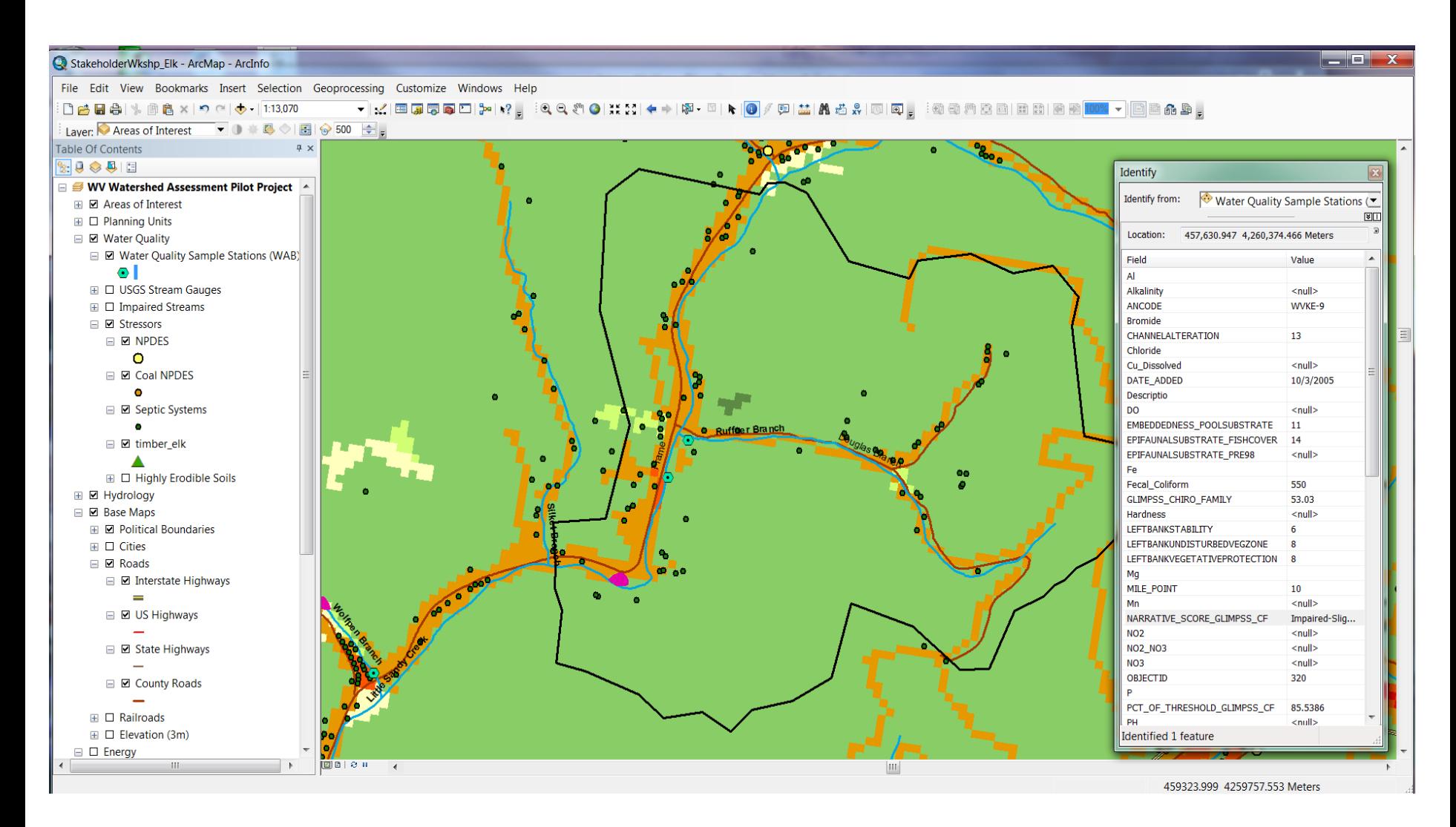

#### Wetlands Catchment Level – Aerial Imagery

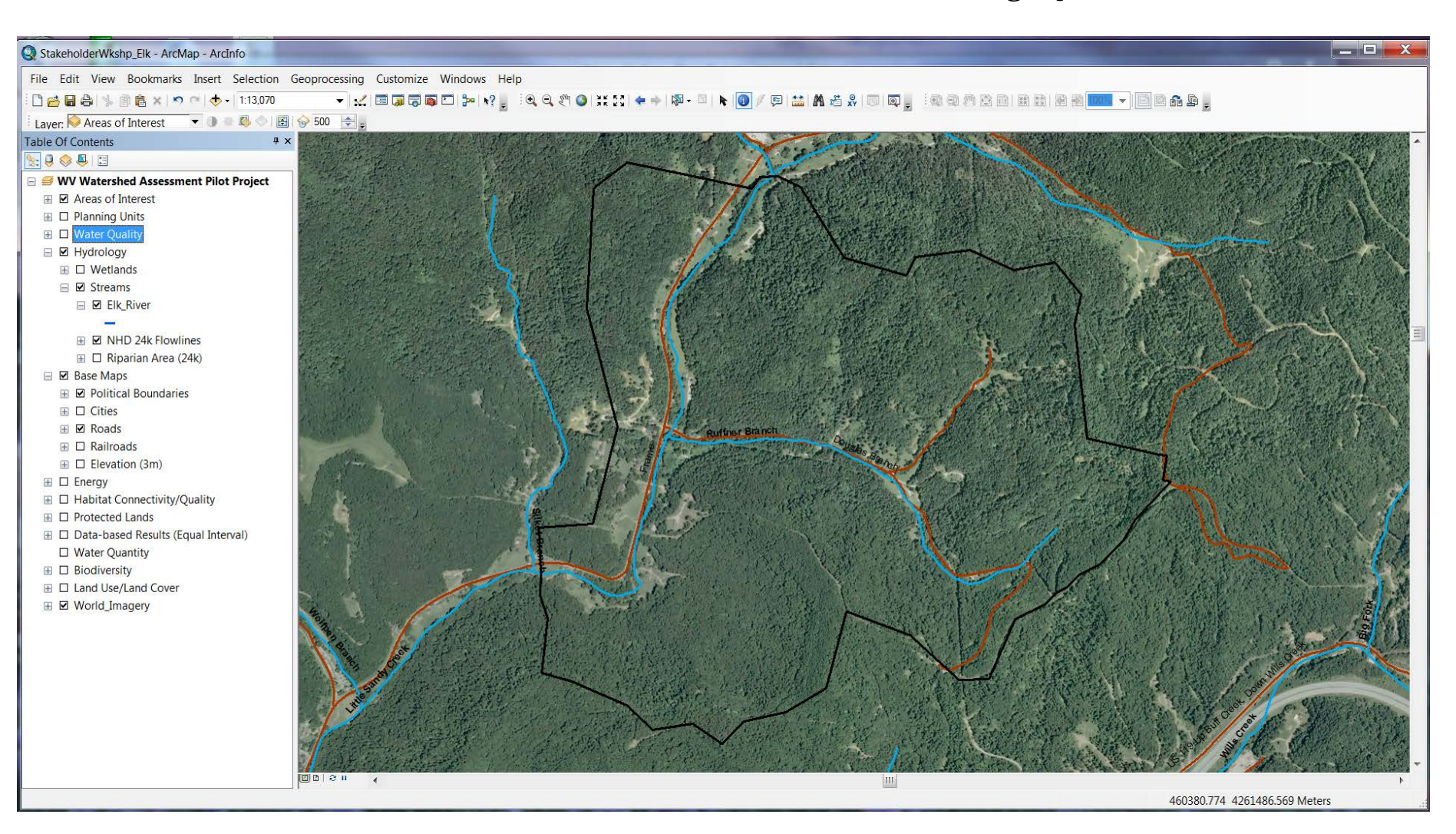

### Uplands Protection

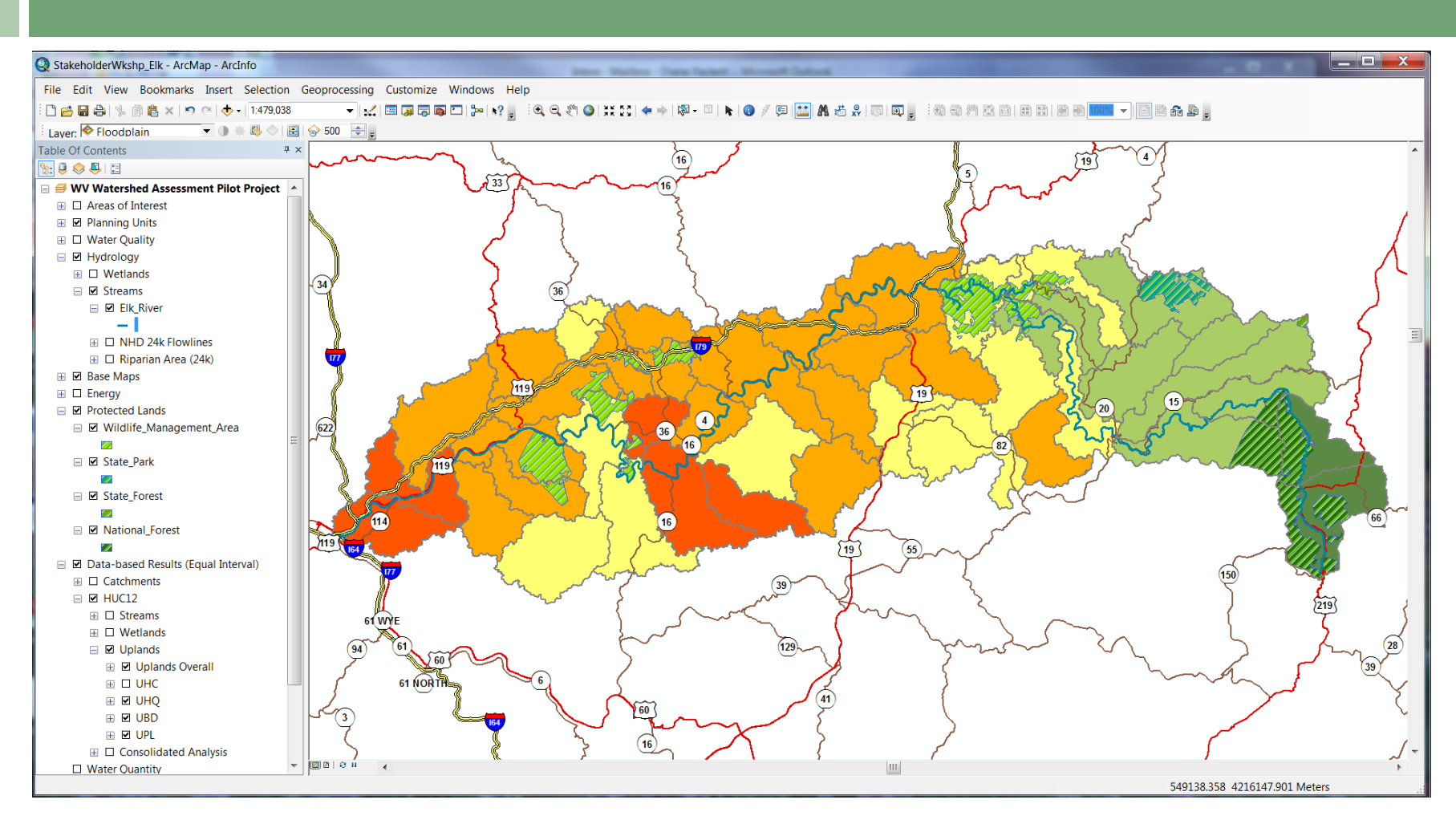

Elk Watershed – HUC12 Level Uplands Overall Results, with Protected Lands

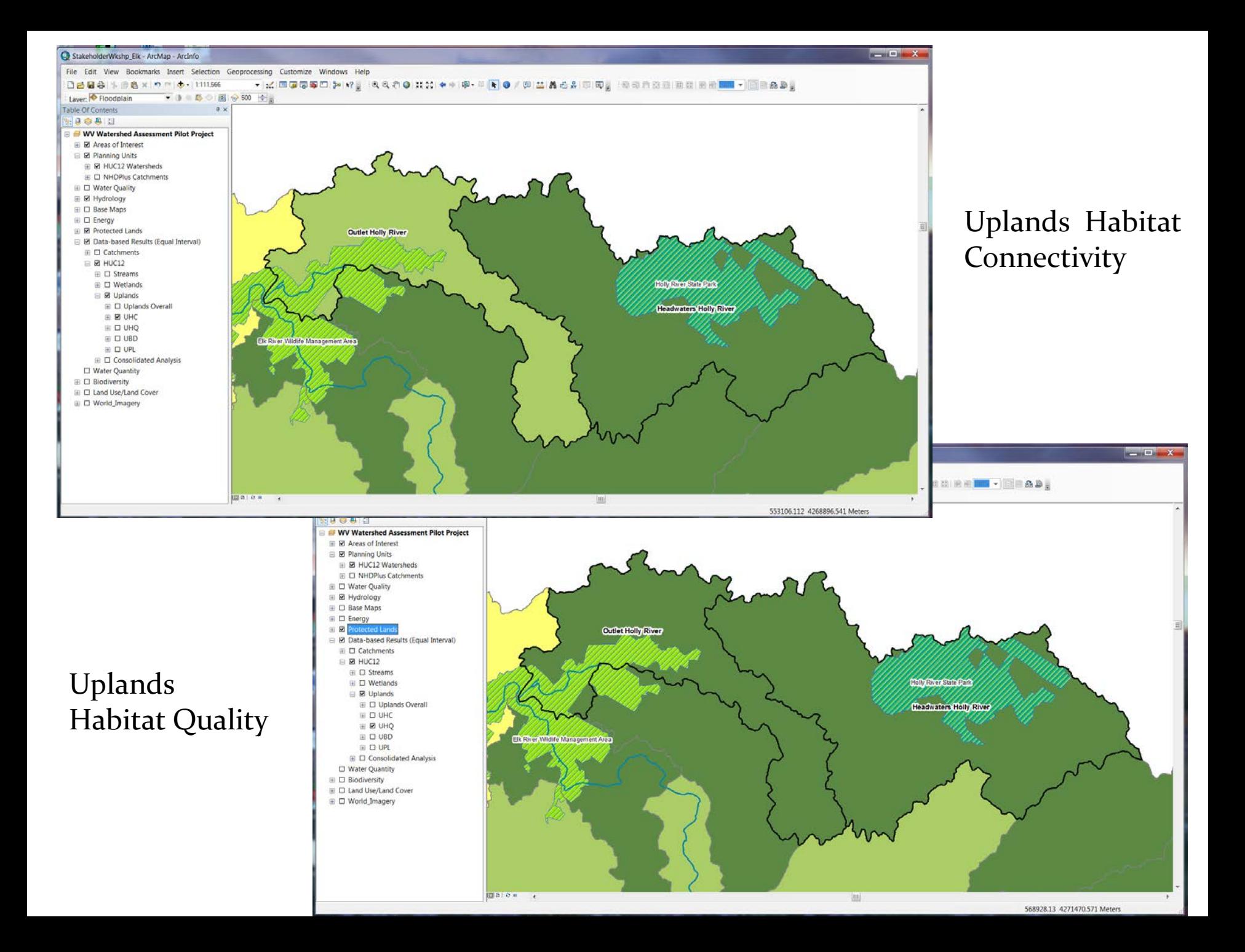

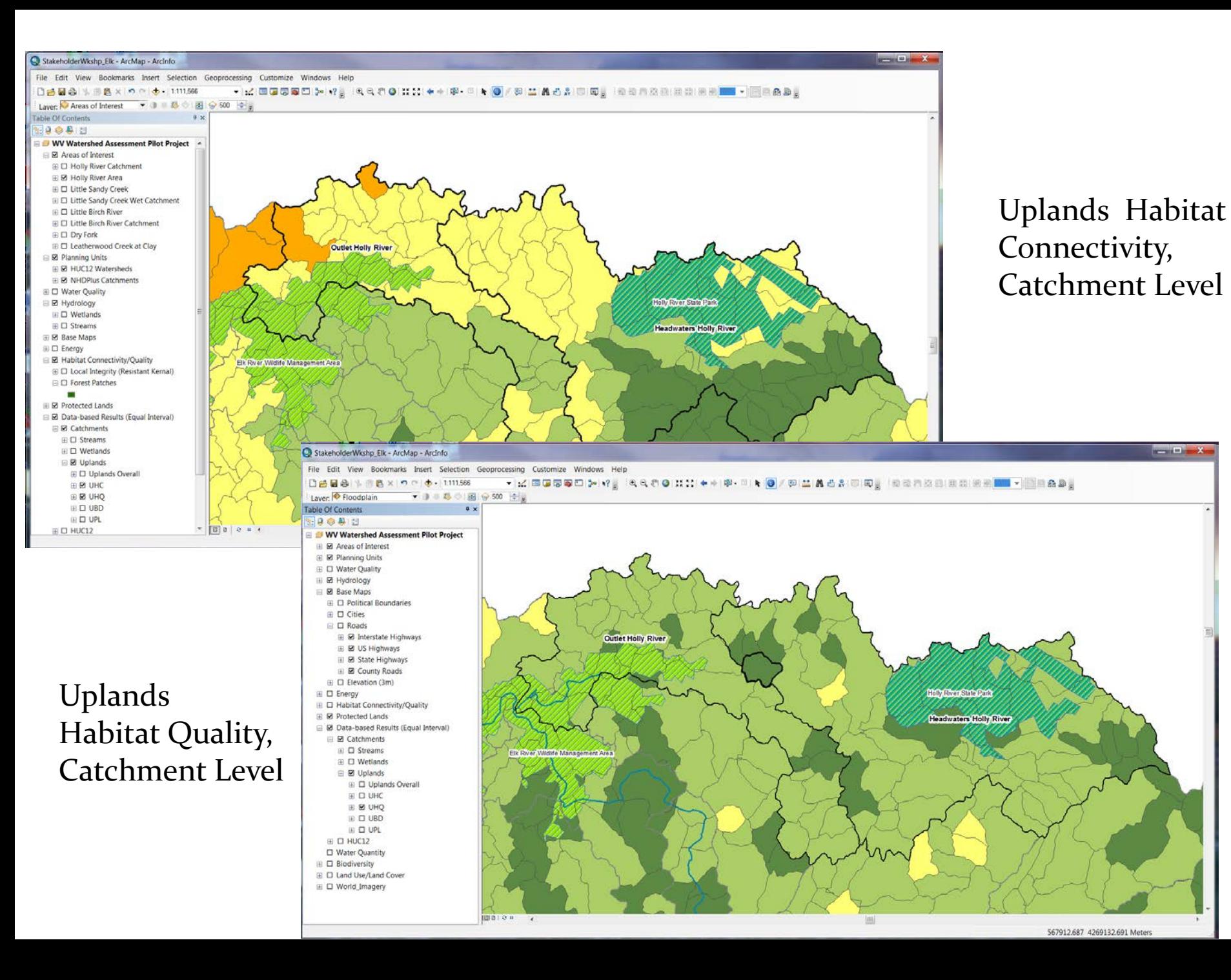

#### Uplands Habitat Connectivity Metrics dataset (Forest Patches, with attribute information including area)

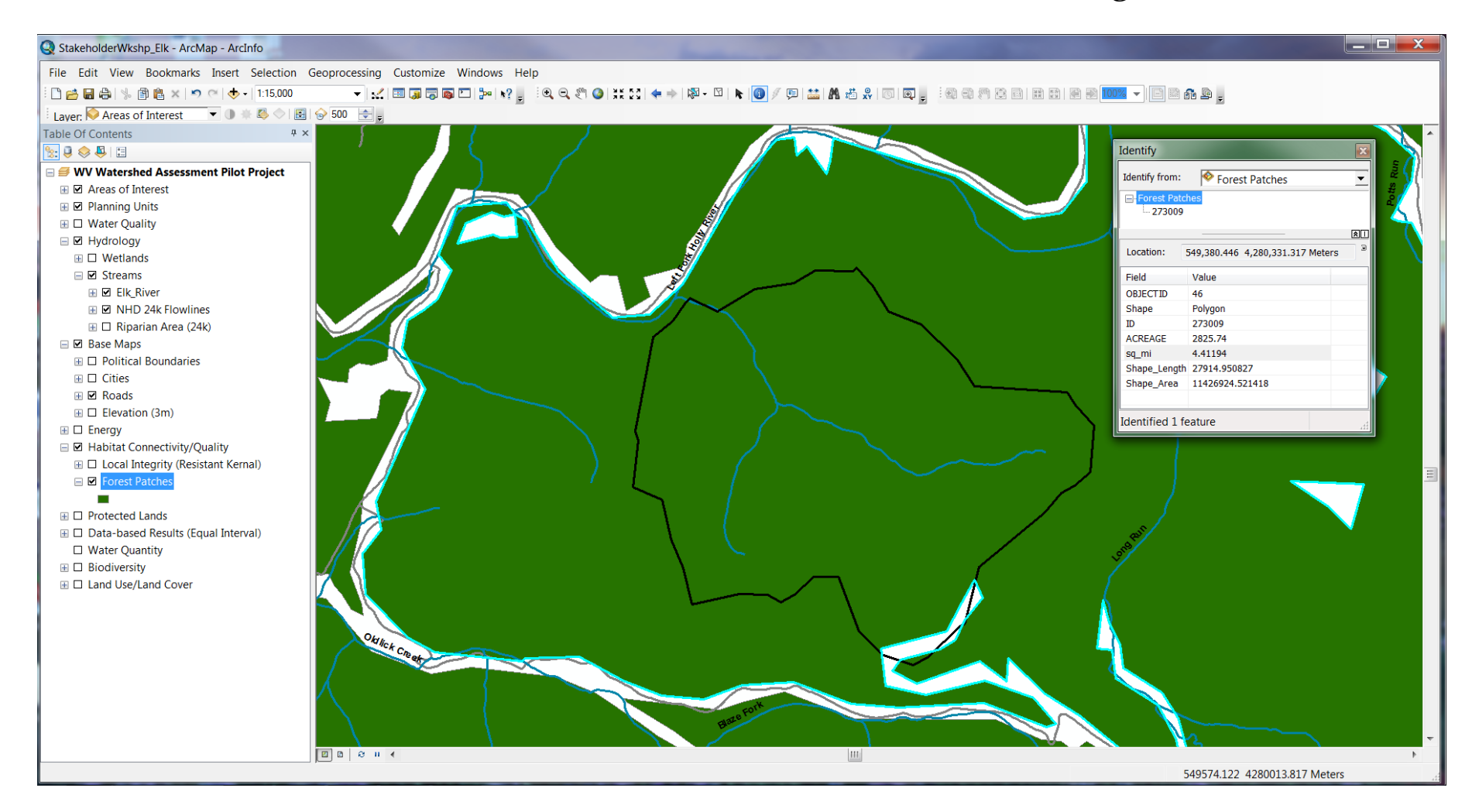

#### Uplands Habitat Connectivity Metrics Dataset (Local Integrity: Intactness of Landscape)

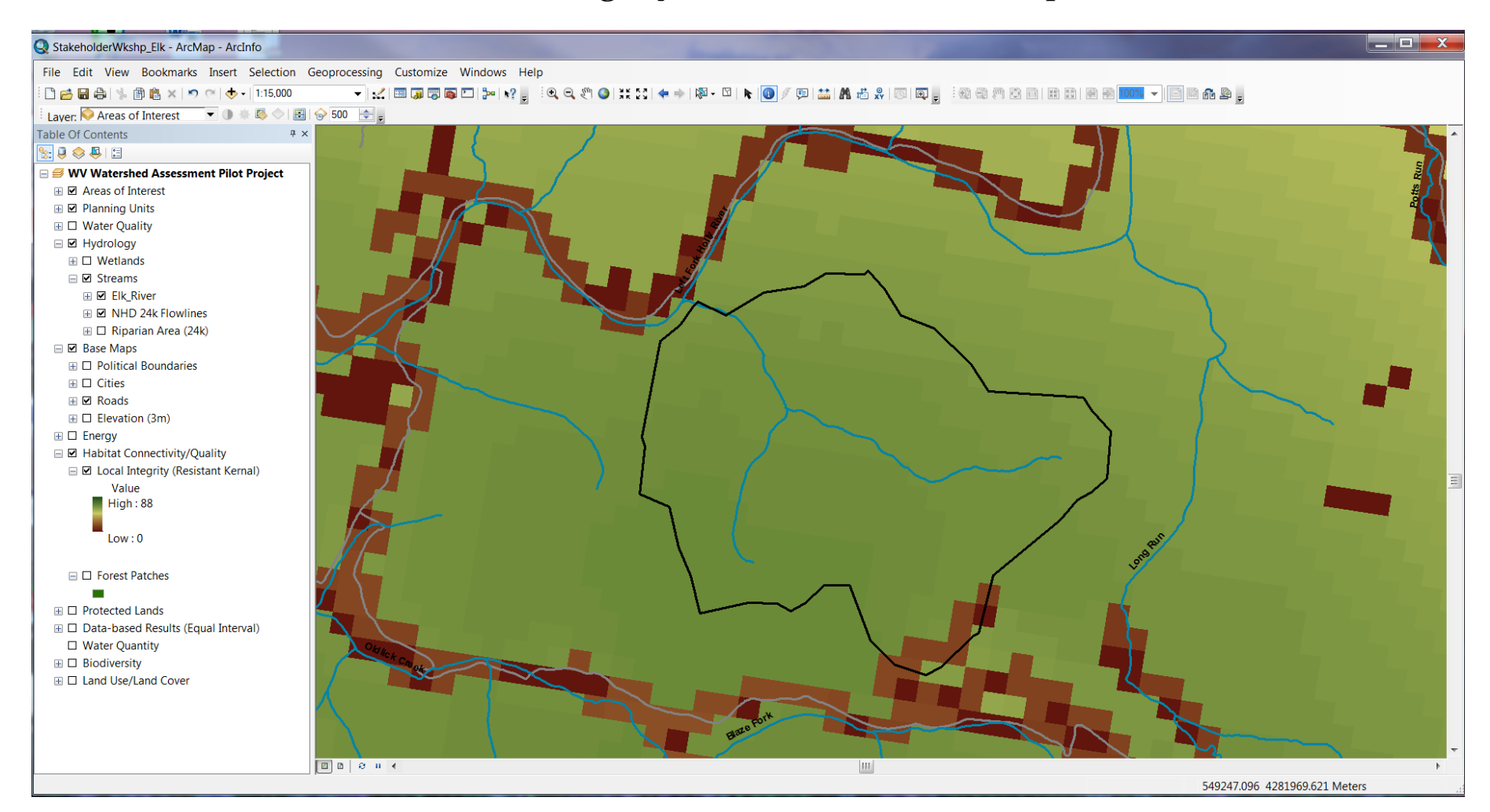

#### Uplands Habitat Connectivity Metrics Datasets (Mining, Wells, Buildings, Roads/Rail, Landfills Mineral Operations, Timber Harvesting)

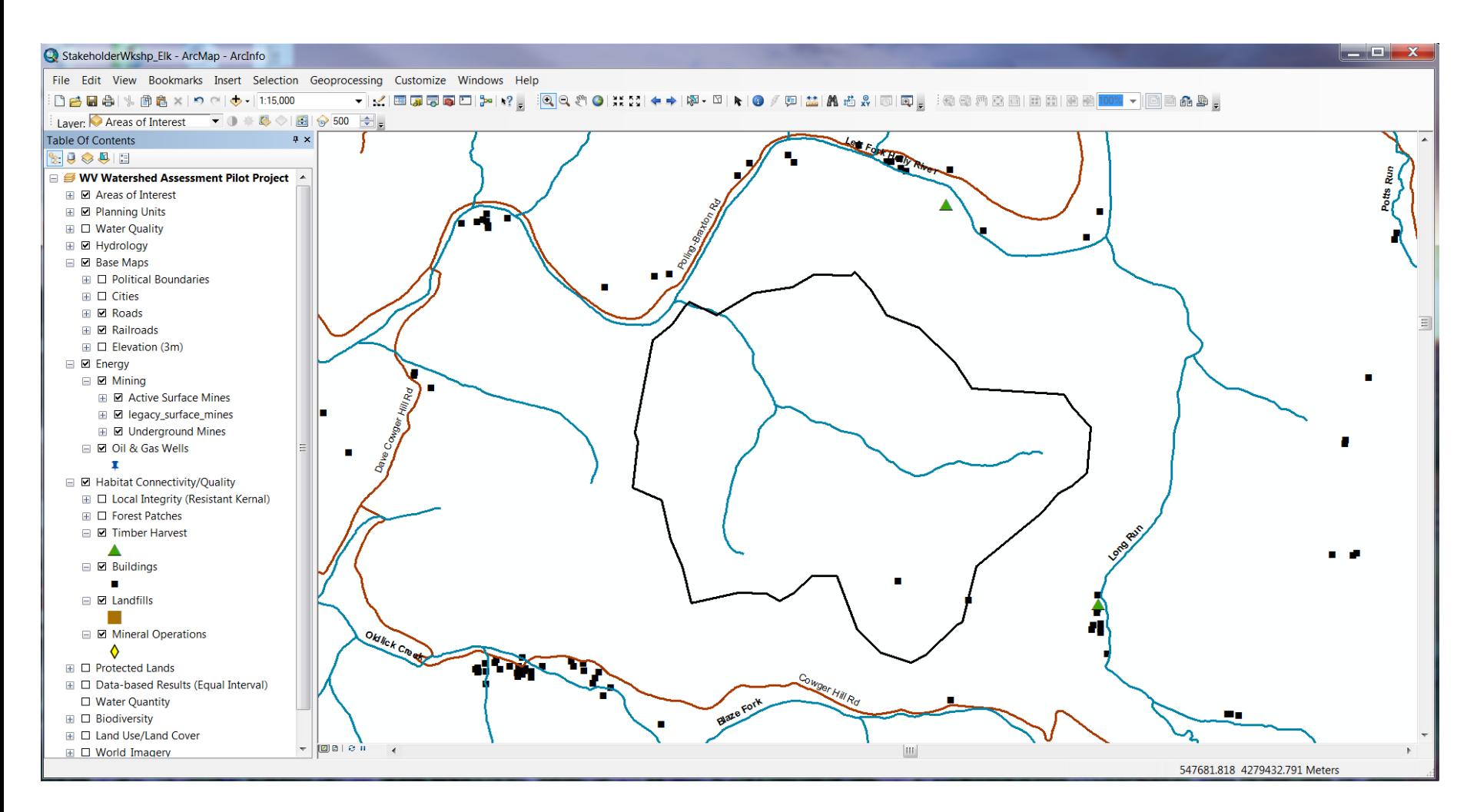

#### Uplands Habitat Connectivity Metrics Dataset With Aerial Imagery

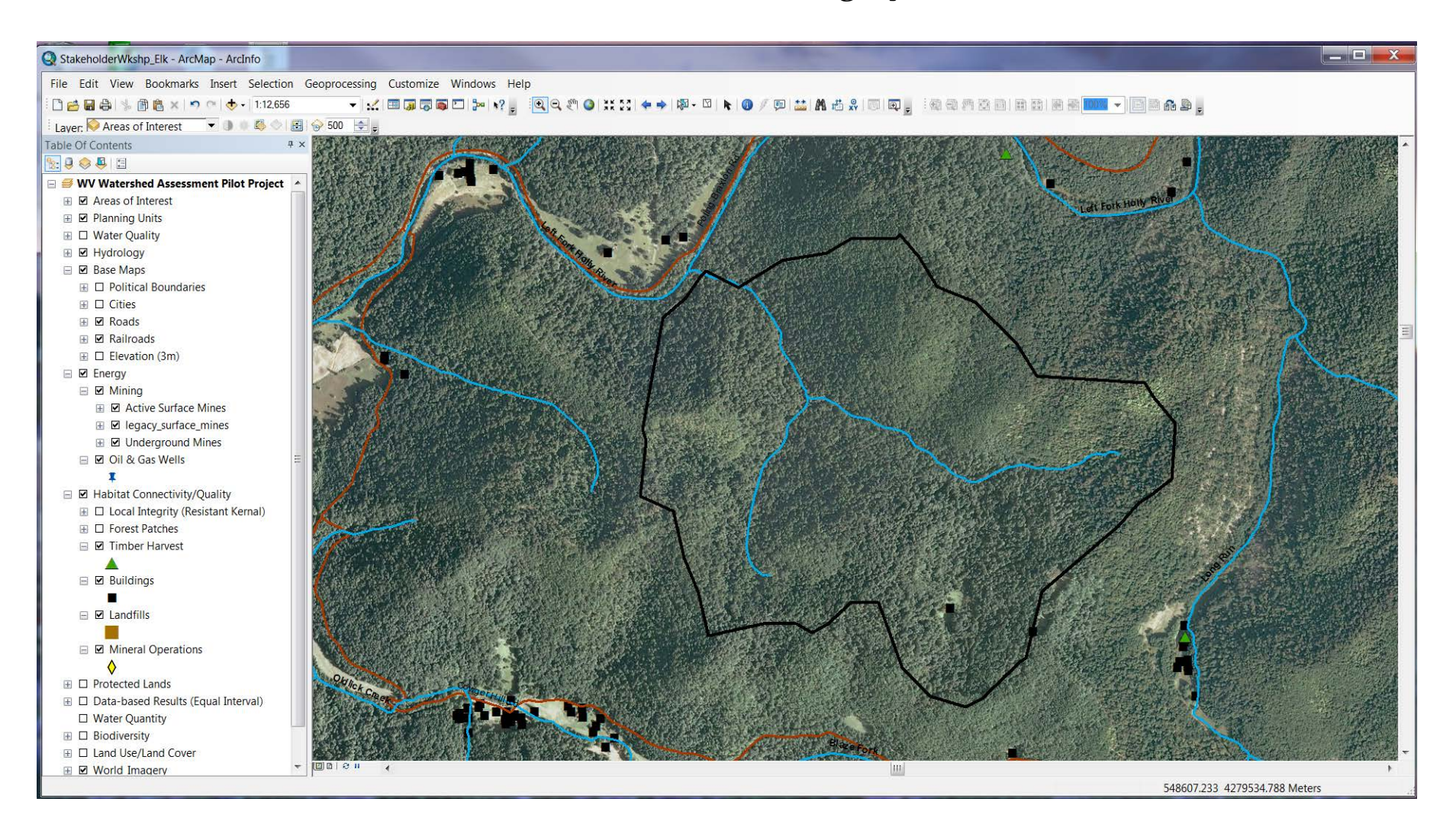

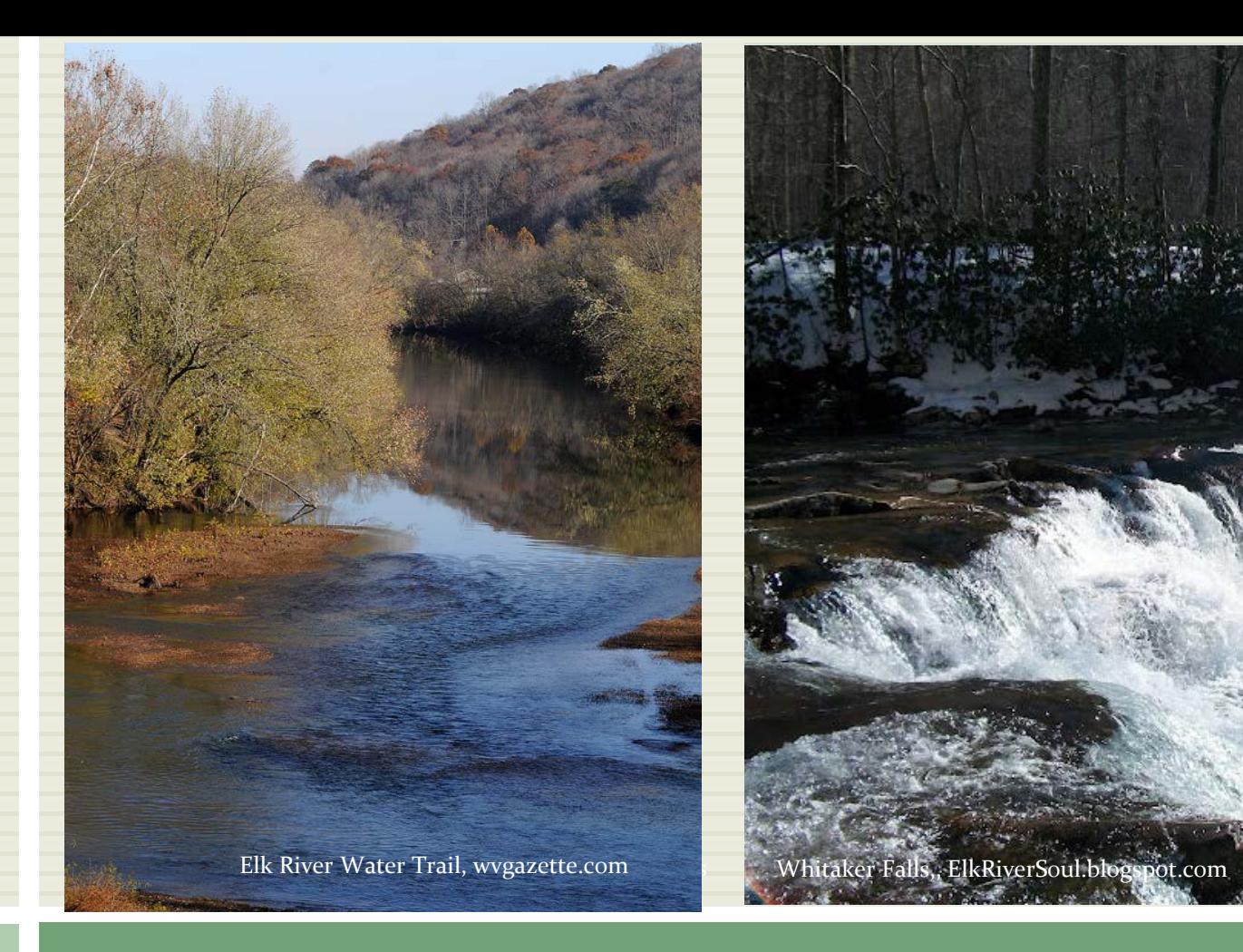

### COMMENTS/QUESTIONS?

# Web Mapping Tool Examples

- How would you like the data presented?
- 1. WV DEP Mining Data Explorer Tool
- 2. TNC Two Hearted Watershed Conservation Data Viewer

### EPA Watershed Quality Assessment http://www.epa.gov/waters/ir/index.html

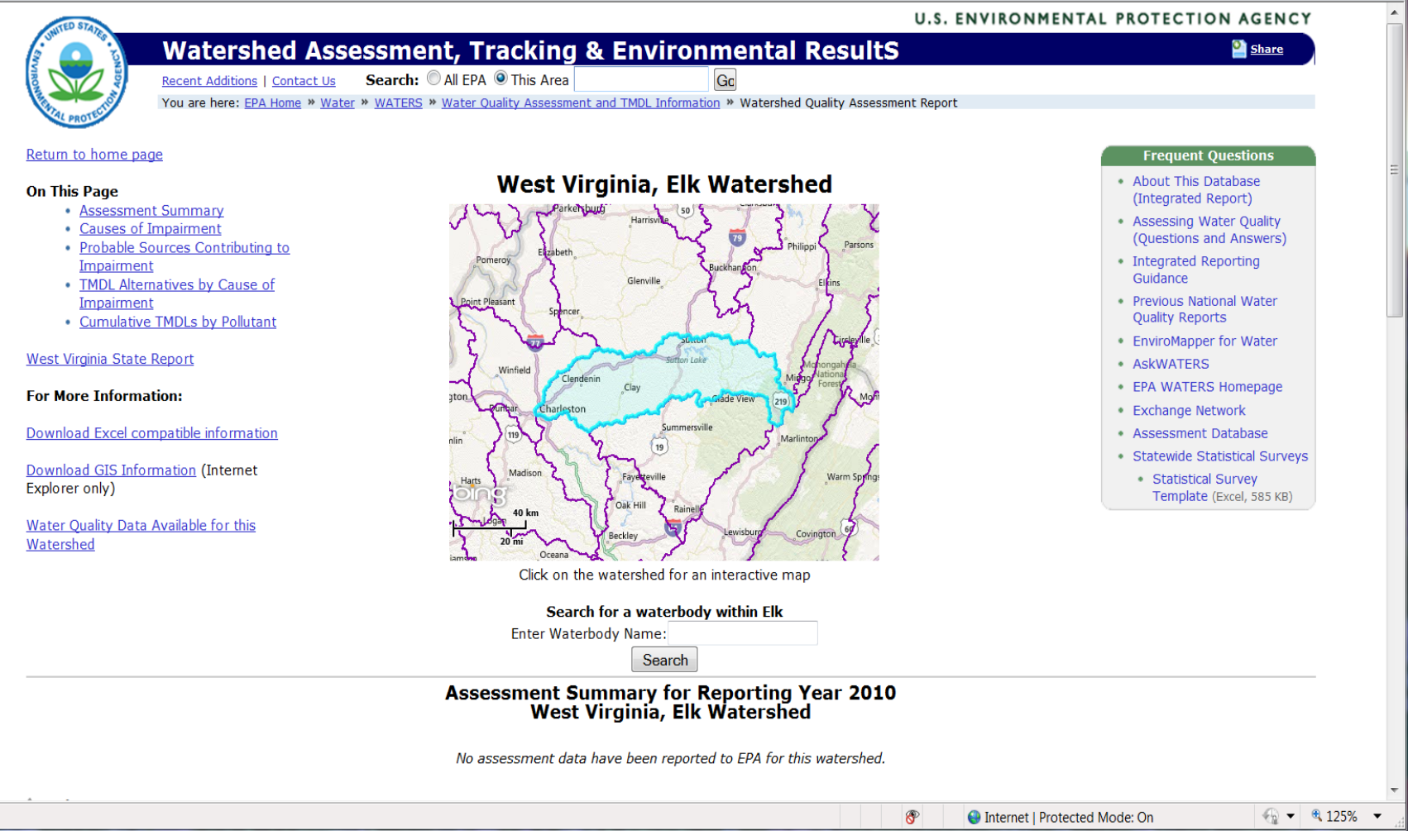

# EPA My WATERS Mapper

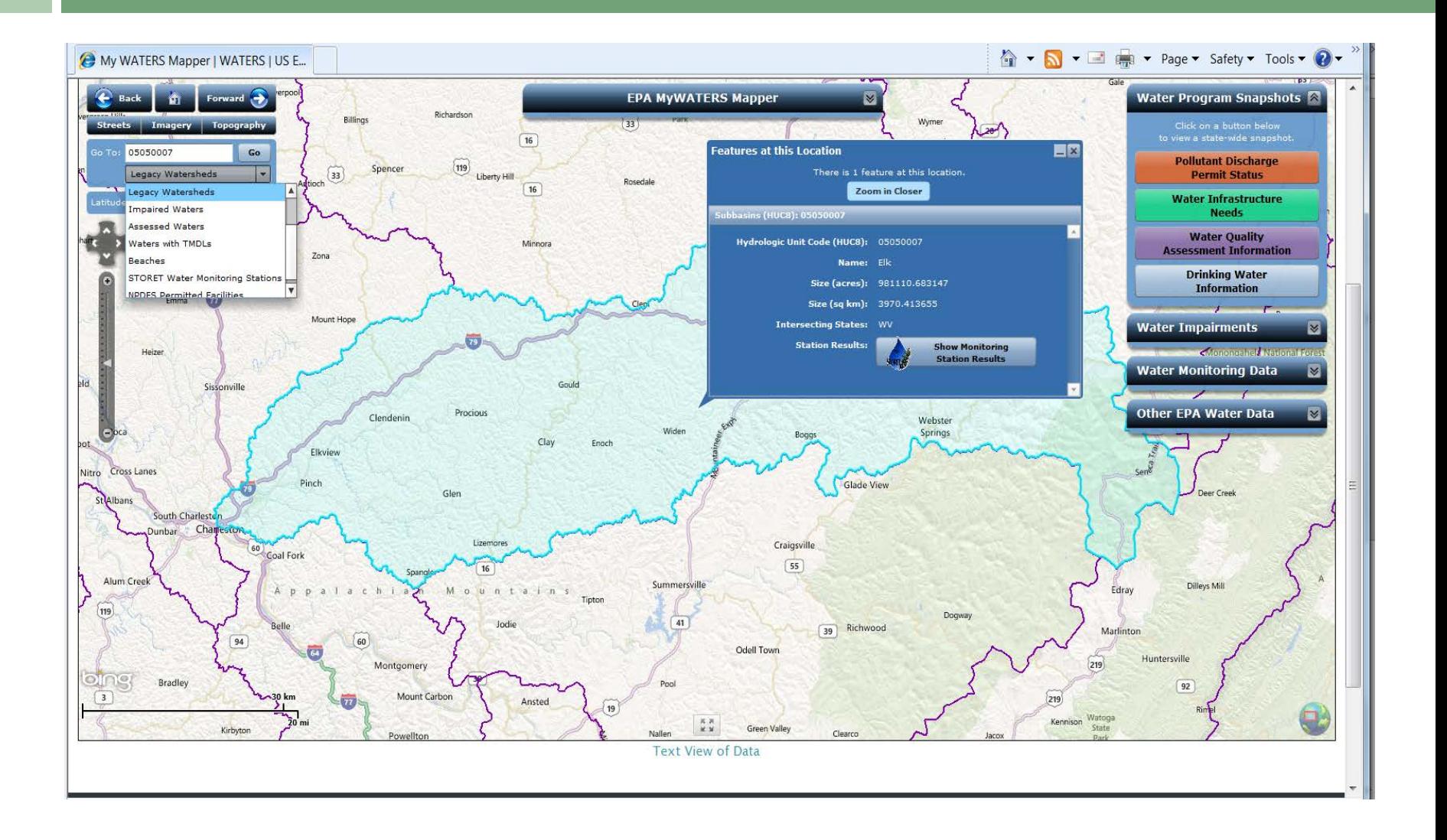

# EPA My WATERS Mapper

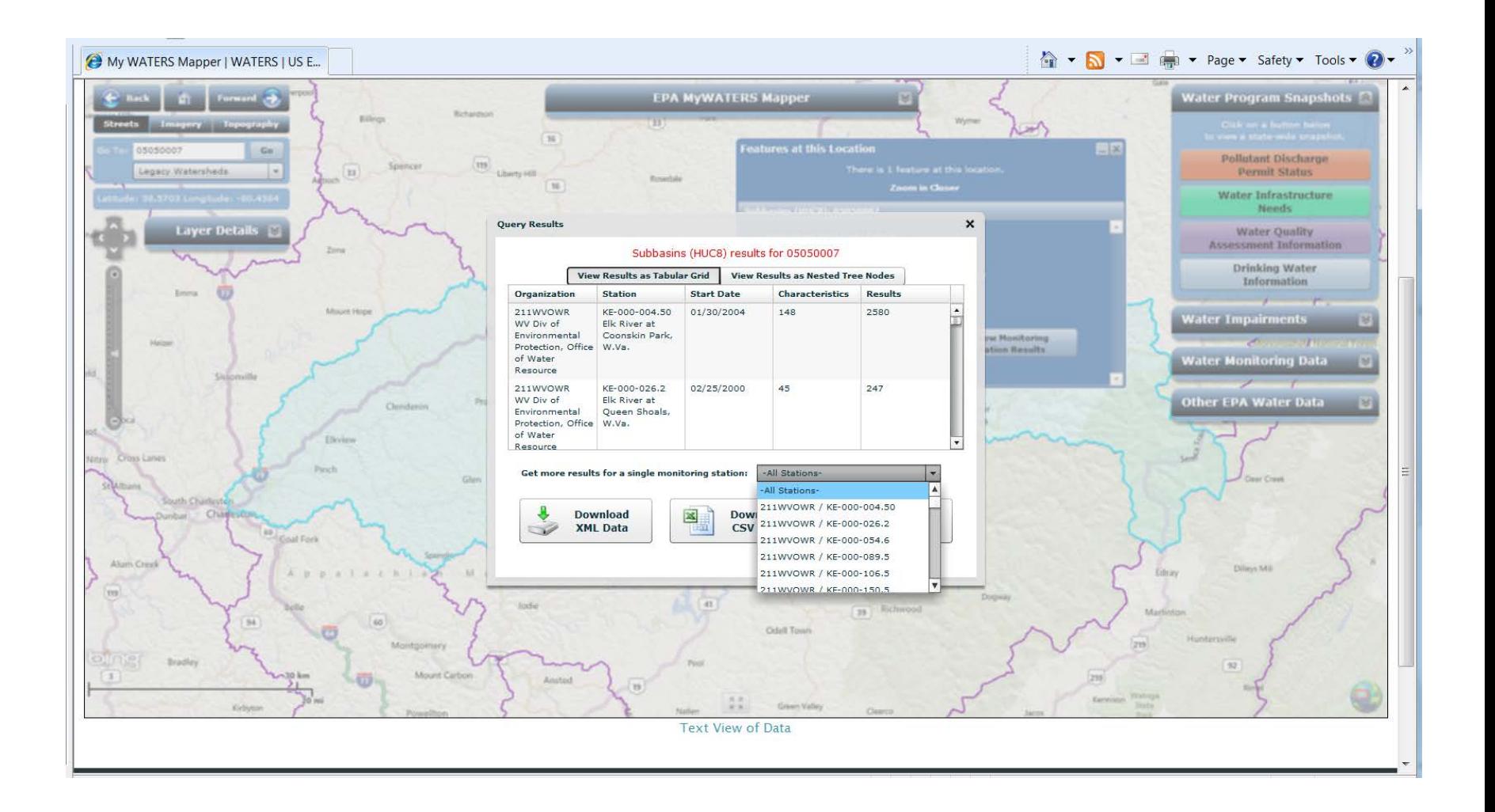

### WV DEP Interactive Web Maps (GIS Server)

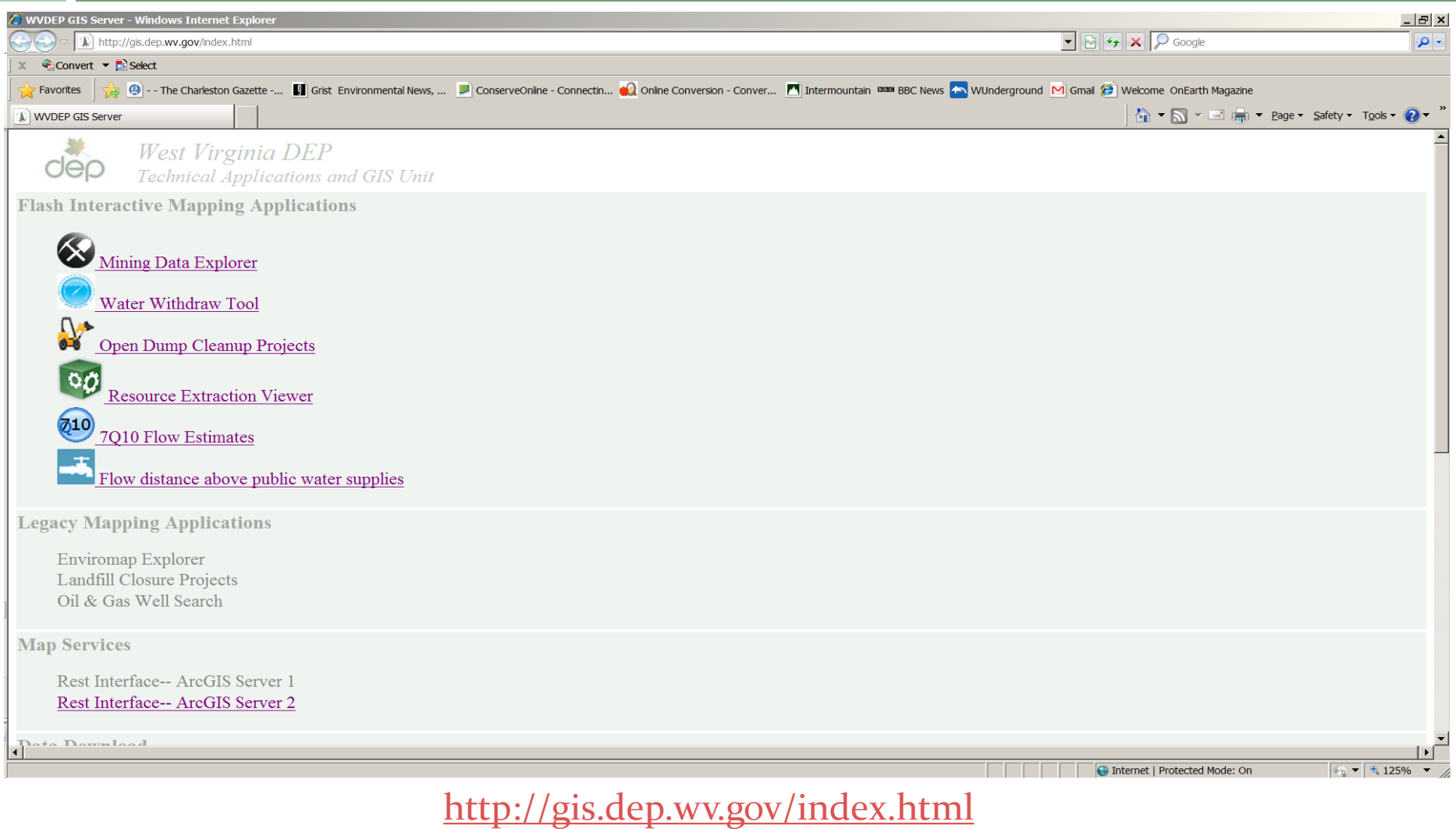

# WV DEP Mining Data Tool

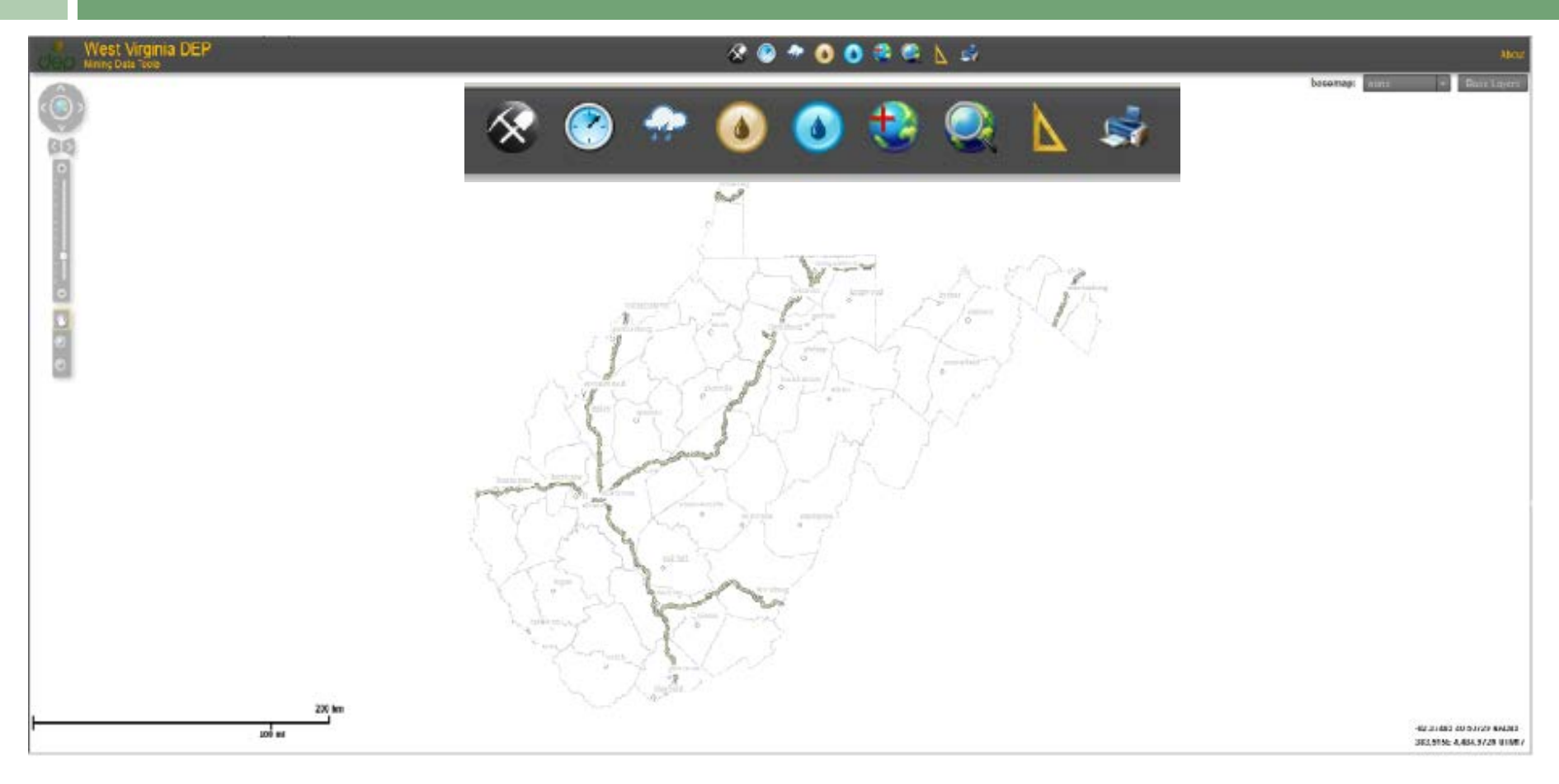

<http://tagis.dep.wv.gov/mining/>

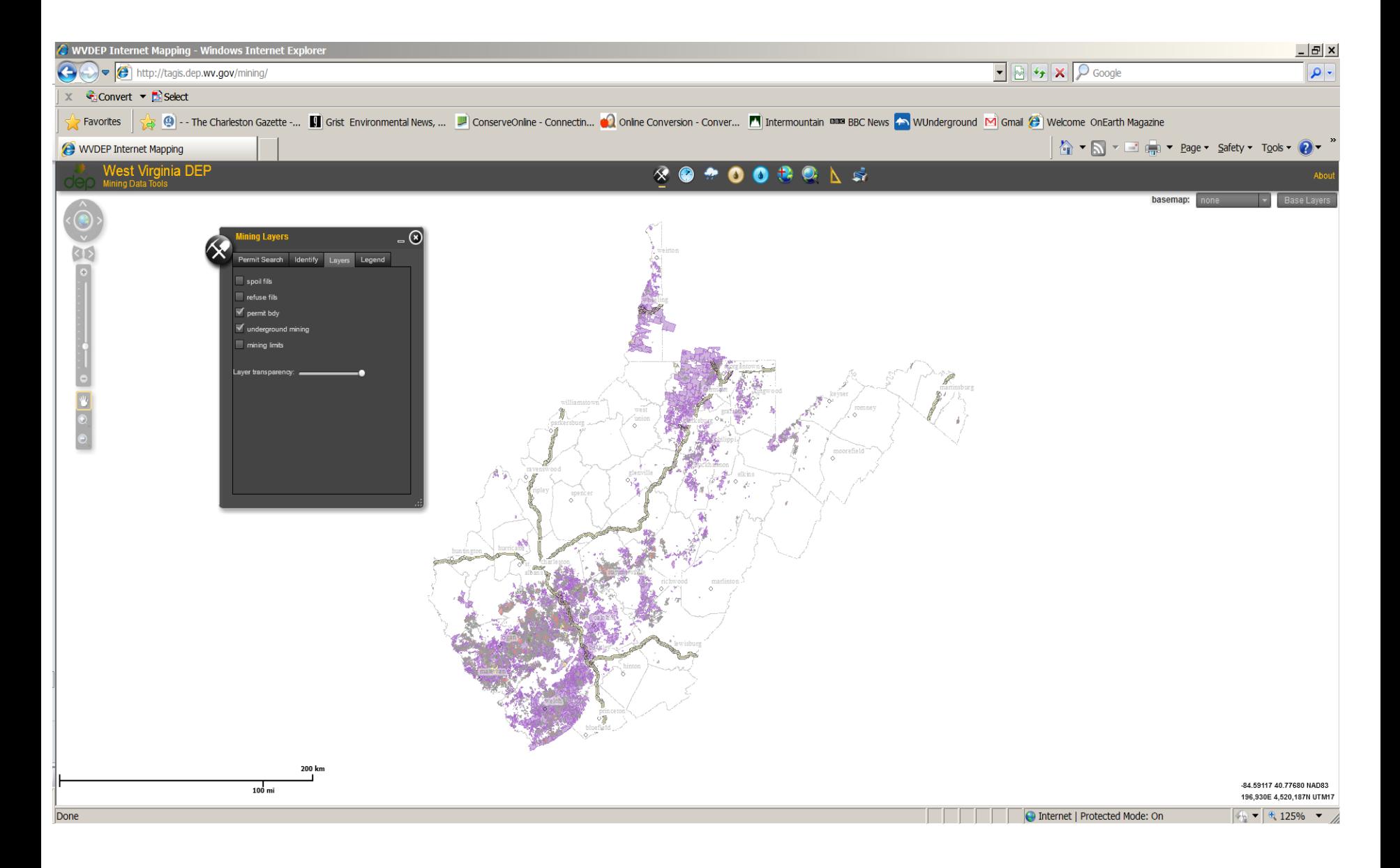

#### Mining Layers – Permit Boundary; Underground mining

![](_page_45_Picture_0.jpeg)

#### Mining Layers – Permit Boundary; Underground mining

![](_page_46_Figure_0.jpeg)

Water sample data graph, trend over time

### Trout Unlimited Conservation Success Index

![](_page_47_Picture_1.jpeg)

![](_page_48_Figure_0.jpeg)

![](_page_49_Picture_11.jpeg)

Sign up for our nouse - MEMBER LOCIN

OVER 84 CENTS FROM EVERY DOLLAR CONTRIBUTED TO TU GOES DIRECTLY INTO CONSERVATION PROGRAMS. CHARITY NAVIGATOR RANKS TU AS A FOUR STAR CHARITY.

![](_page_50_Picture_1.jpeg)

### TNC Interactive Conservation Maps

![](_page_51_Picture_1.jpeg)

[http://maps.tnc.org/web\\_maps.html](http://maps.tnc.org/web_maps.html)

### TNC Two Hearted River Watershed Conservation Map

![](_page_52_Picture_1.jpeg)

<http://maps.tnc.org/twoheartedwatershedconservation/>

![](_page_53_Picture_0.jpeg)

Aerial imagery base layer; expanded Layers contents w/symbology definition

![](_page_54_Figure_0.jpeg)

Topographic maps base layer; Legend box for Stand Harvests and Treatment data

### Questions to Consider

- $\Box$  What do you envision your primary uses of the tool may be?
- $\Box$  What functionality is desired for you to get the most from the tool? (e.g. ability to search, view data, get attribute information, etc.)
- $\Box$  What would be the most important feature of the tool for you? The least important?
- $\Box$  How would you like the displays to look—Do these existing tools have features you like?

![](_page_56_Picture_0.jpeg)

### COMMENTS/QUESTIONS?